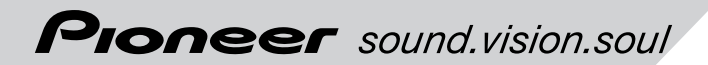

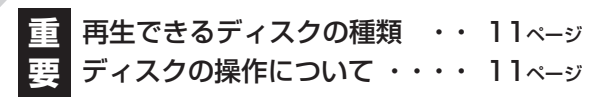

6ディスク マルチ DVD-V/VCD/CD・WMA/MP3対応プレーヤー

**EAR** 8<sup>223</sup>

# XDV-P70

**取扱説明書**

# carrozzería

# **安全のために必ずお守りください**

## 絵表示について

この取扱説明書、取付説明書および製品への表示は、製品を安全に正しくお使い いただき、あなたや他の人々への危害や財産への損害を未然に防止するために、 いろいろな絵表示をしています。その表示と意味は次のようになっています。

■ 表示内容を無視して、誤った使いかたをしたときにおよぼす危害や損害の程度を次の表示 で区分し、説明しています。

**若女 2十** この表示の欄は、「人が死亡または重傷を負う可能性が想定さ れる内容」を示しています。

シナラティングの表示の欄は、「人が傷害を負う可能性が想定される内容お<br>メ<mark>ナラテ</mark>、よび物的損害のみの発生が想定される内容」を示しています。

■ お守りいただく内容の種類を次の絵表示で区分し、説明しています。

このような絵表示は、注意 (警告を含む) しなければならない内容です。

このような絵表示は、禁止 (やってはいけないこと) の内容です。

このような絵表示は、必ず行っていただく強制の内容です。

 $\overline{S}$ 全上のご注意 (別冊の 「安全上のご注意」もお読みください。)

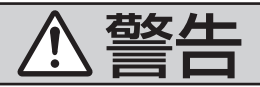

[使用方法]

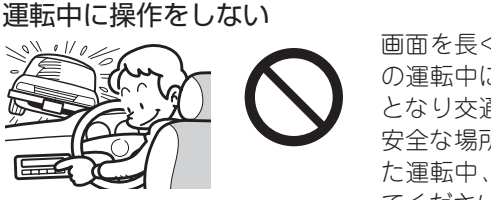

画面を長く見る必要がある複雑な機能は、自動車 の運転中に操作をしないでください。前方不注意 となり交通事故の原因となります。操作は、必ず 安全な場所に車を停車させて行ってください。ま た運転中、画面を注視する時間は必要最低限とし てください。

走行中にテレビやDVDなどを見ない

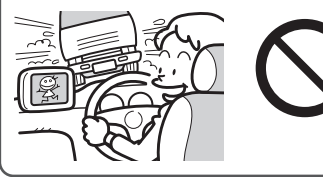

運転者がテレビやDVDなどを見るときは、必ず安 全な場所に車を停車させてください。走行中にテ レビやDVDなどを見ると前方不注意となり、交通 事故の原因となります。

[異常時の処置]

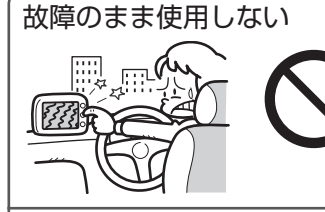

画面が映らない、音が出ないなどの故障の状態で 使用しないでください。必ずお買い上げの販売店 にご相談ください。そのままご使用になると事 故・火災・感電の原因となります。

異常のまま使用しない

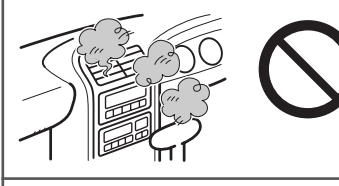

万一、煙が出る・変なにおいがする・内部に異物 が入った・水がかかったなど異常が起こりました ら、ただちに使用を中止し、必ずお買い上げの販 売店にご相談ください。そのままご使用になると 事故・火災・感電の原因となります。

ヒューズは規定容量のヒューズを使用する

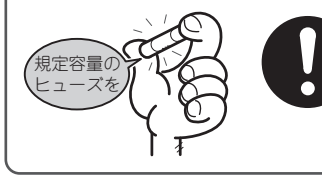

ヒューズを交換するときは、必ず表示された規定 容量のヒューズをご使用ください。規定容量以上 のヒューズを使用すると、火災の原因となります。

# ディスク切り換えについて

本機は、ディスクを自動で切り換えない仕様になっています。ディ スクの切り換えは、27ページの説明に従って操作してください。

# 安全走行のために

## リア映像出力に接続したモニターの使用について

本機のリア映像出力は、後部座席でDVDやビデオCDを見るモニターに接続 するための出力です。リア映像出力に接続したリアモニターは、運転者が走 行中に映像を見ることができる位置には、絶対に設置しないでください。

# バッテリー上がりを防ぐために

本機をお使いになるときは、必ず車のエンジンをかけてください。エンジン がかかっていないときに本機を使用すると、バッテリーが消耗します。

# モードスイッチの切り換えについて

組み合わせる機器に合わせて、ハイダウェイユニットの側面にあるモードス イッチ(取付説明書)をボールペンの先などで切り換えてください。切り換 えたあとは必ずリセットボタンを押してください(19ページ)。

### (1) IP-BUS入力付きパイオニア製品と組み合わせる場合

IP BUSモードで使用します。

(2) IP-BUS入力のないパイオニア製品または他社製品と組み合 わせる場合

• STAND ALONEモードで使用 します。

# この説明書の構成

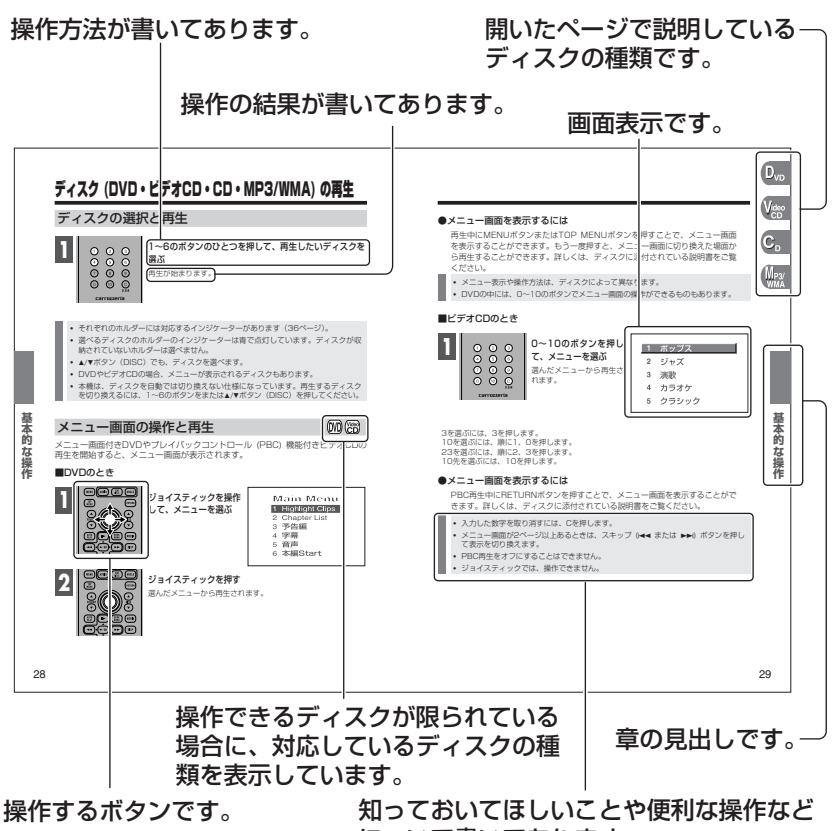

について書いてあります。

# こんなことができます

DVD・ビデオCD (PBC対応)・CD・MP3/WMAを多彩に再生することができます。

### リピート再生

いろいろなくり返し再生をすることができます。

### 静止画・コマ送り再生

静止画にしたり、1コマずつ再生することができます。

### ■スロー再生

スローで再生することができます。

### マルチアスペクト

ワイド画面、レターボックス、パンスキャンの中からお好みに合わせて画 面サイズを選ぶことができます。

### マルチ音声

DVDに収録してある複数の音声の中から、お好みの音声に切り換えて楽し むことができます。

### マルチ字幕

DVDに収録してある複数の字幕の中から、お好みの字幕に切り換えて楽し むことができます。

### マルチアングル

DVDに収録してある複数のアングルの中から、お好みのアングルに切り換 えて映像を楽しむことができます。

## PBC付きビデオCD対応

PBC (プレイバックコントロール) 付きビデオCDでは、メニュー画面を 使って再生することができます。

### 視聴制限 (パレンタルロック)

成人向けの内容や暴力シーンなど子供に見せたくない場面の視聴に制限を かけることができます。

### **■ドルビーデジタル/DTS対応**

当社の5.1ch対応・DSPユニット「DEQ-P9」と組み合わせると、5.1 チャンネルで収録された映画/音楽のDVDを臨場感豊かに再現することが できます。

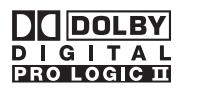

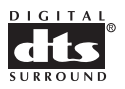

Dolby、ドルビー、Pro Logic及びダブルD記号はドルビーラボラトリーズの商標です。 DTSは米国Digital Theater Systems, Inc.の登録商標です。

#### 著作権について

本機は、マクロビジョンコーポレーションおよび他の権利保有者が所有する合衆国特許および知的所有 権によって保護された、著作権保護技術を搭載しています。この著作権保護技術の使用にはマクロビ ジョンコーポレーションの許可が必要であり、同社の許可がない限りは一般家庭及びそれに類似する限 定した場所での視聴に制限されています。解析や改造は禁止されていますので行わないでください。

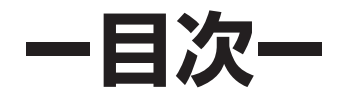

安全のために必ずお守りください 絵表示について 安全上のご注意 ディスク切り換えについて 安全走行のために リア映像出力に接続したモニターの 使用について バッテリー上がりを防ぐために モードスイッチの切り換えについて この説明書の構成 こんなことができます

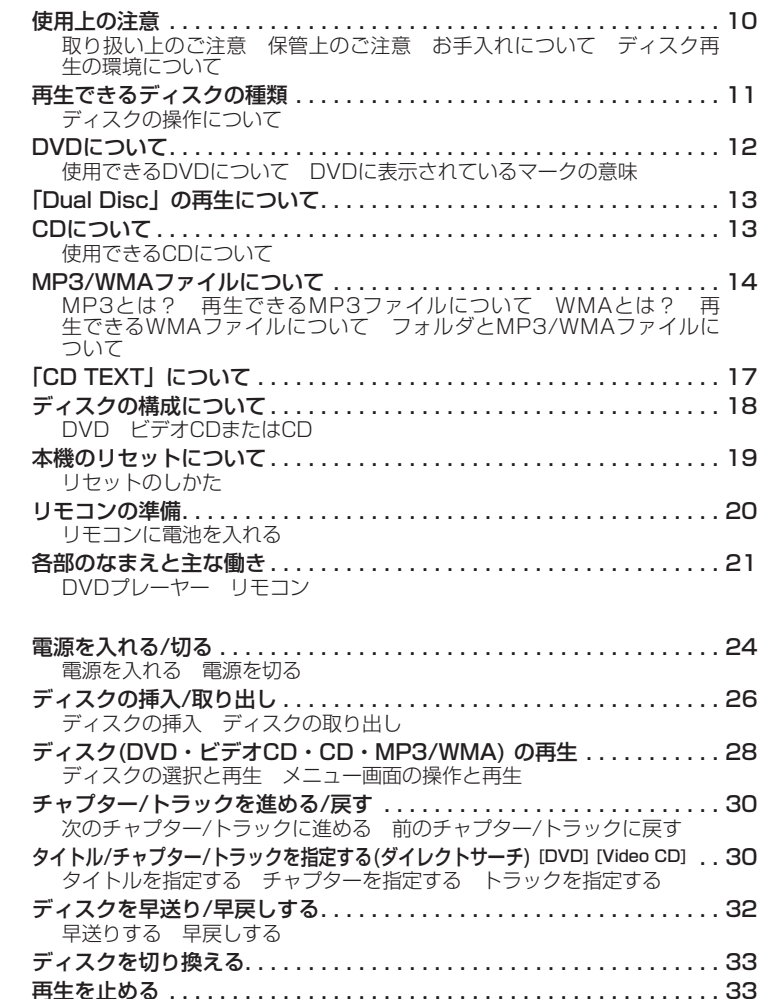

は じ め に

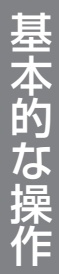

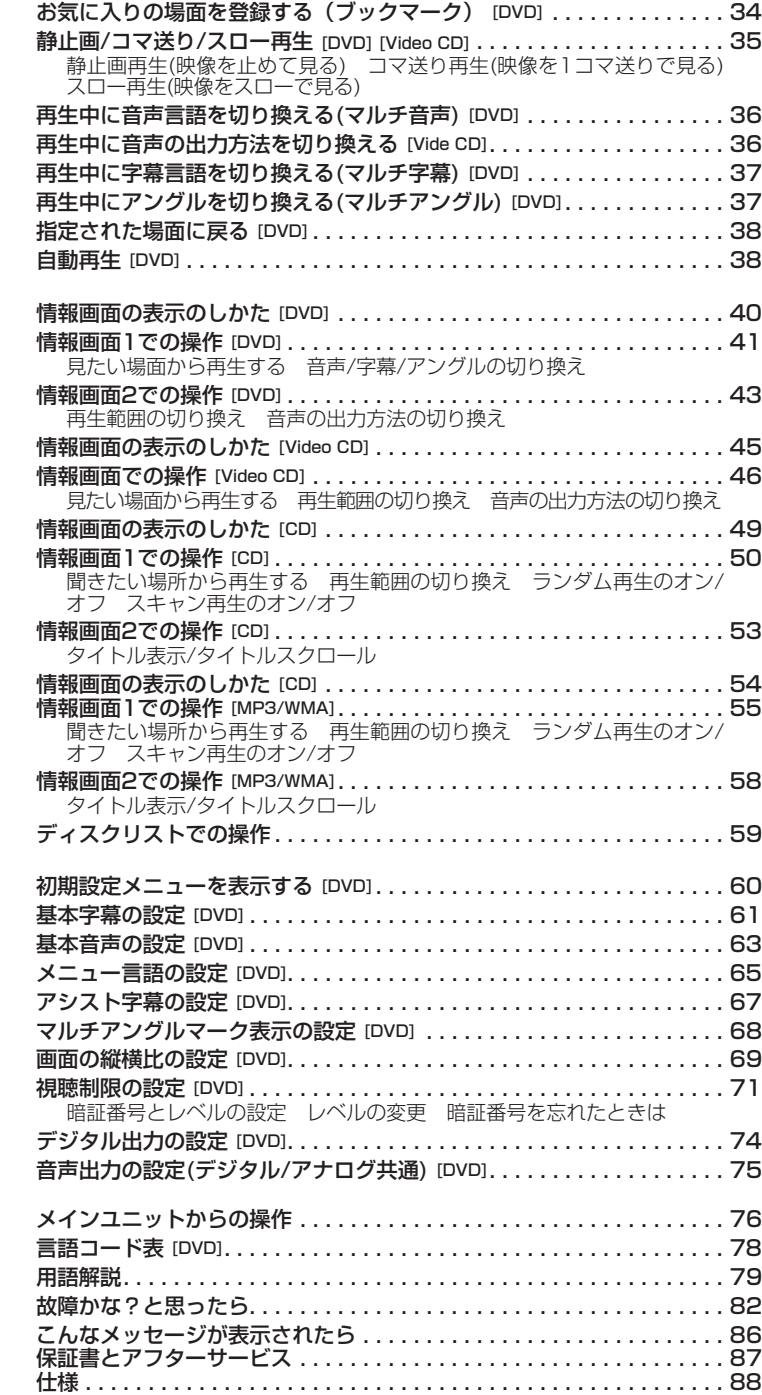

情 報 画 面 で 操 作 す る

初 期 設 定 を 変 え る

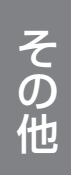

使用上の注意

## 取り扱い上のご注意

- ●ひび、キズ、そりのあるディスクは使用 しないでください。
- ●特殊形状のディスクは、使用しないでく ださい。故障の原因になります。

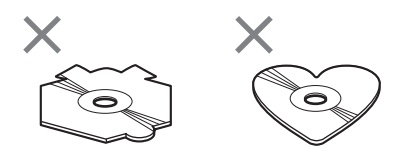

●ディスクは、下図のように、信号記録面 (虹色に光っている面) をさわらないよう に持ってください。

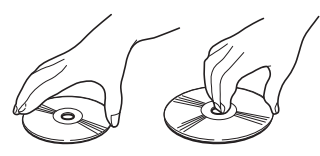

- ●ディスクにキズを付けないでください。
- ●ディスクにシールなどを張り付けないで ください。

## 保管上のご注意

●直射日光の当たるところや高温になると ころには、ディスクを保管しないでくだ さい。

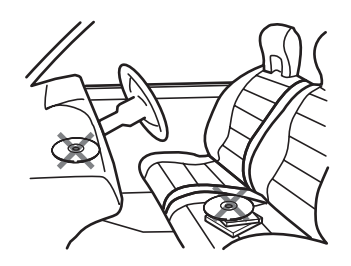

●ディスクがそらないように、必ずケース に入れて保管してください。

## お手入れについて

●ディスクが汚れたときは、柔らかいきれ いな布でディスクの内周から外周方向へ 軽くふいてください。

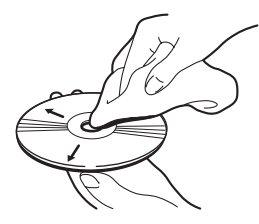

●アナログ式レコード用のクリーナー、静 電気防止剤などは使用しないでください。 またベンジンやシンナーなどの揮発性の 薬品をかけないでください。

## ディスク再生の環境について

- ●走行中、振動のショックで音飛びを起こ すことがあります。
- ●寒いとき、ヒーターを入れた直後に再生 を始めると、本機内部の光学系レンズや ディスクに露が生じて、正常な再生がで きないことがあります。

このようなときは、1時間ほど放置して自 然に露がとれるのをお待ちください。デ ィスクに付いた露は柔らかい布で拭いて ください。

• 製品設計上配慮していますが、機構 上あるいは使用環境・ディスクの取 り扱いなどにより、ディスク面に実 使用上支障のない程度のキズが付く ことがあります。これは、製品の故 障ではありません。一般的な消耗と してご理解ください。

# 再生できるディスクの種類

- ●下表のマークはディスクのタイトル面、パッケージ、またはジャケットに付いています。
- ●本機はNTSC (日本のテレビ方式) に適合していますので、ディスクやパッケージに 「NTSC」と表示されているディスクをご使用ください。
- 22 はDVDフォーマットロゴライセンシング (株) の商標です。

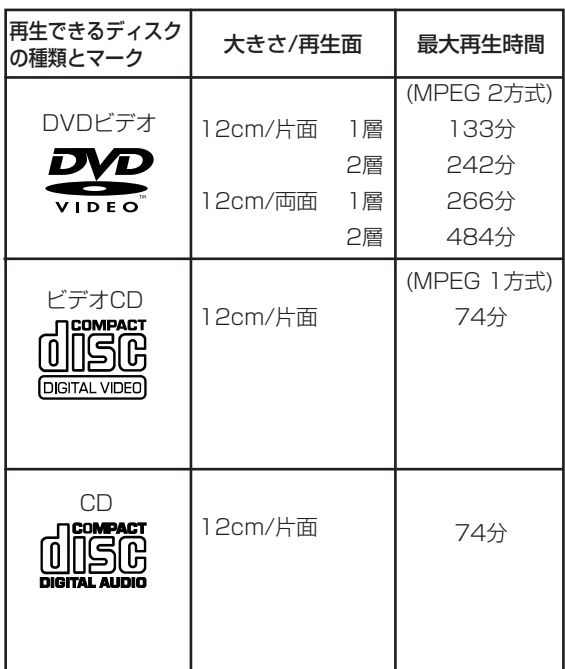

## ディスクの操作について

DVDによっては、ディスク制作者の意図により、特定の操作を禁止しているもの があります。また、メニュー操作や、再生中に対話式の操作が可能なディスクで は、タイトル/チャプターの構成上、リピートなど一部の操作ができないことがあ ります。このような場合、本機では画面に ◎ (禁止マーク) が表示されます。た だしディスクによっては、表示されないこともあります。

# DVDについて

## 使用できるDVDについて

- ●DVDビデオディスクによっては、一部の 機能がご使用になれない場合があります。
- ●DVDビデオディスクによっては、再生で きない場合があります。
- ●DVDオーディオやDVD-ROMなどは再生 できません。本機で再生できるのは、11 ページに記載されているマークの付いた ディスクのみです。
- ●DVDビデオディスクでも、リージョン番 号 (80ページ) が異なるディスクは再生 できません。
- ●DVD-R/DVD-RWディスクは、ビデオ フォーマット (ビデオモード) で記録され たものに限り、再生することができます。 ビデオレコーディングフォーマット (VR モード) で記録されたDVD-RWディスク は再生できません。
- ●ビデオフォーマット (ビデオモード) で記 録されたDVD-R/DVD-RWディスクでも、 ディスクの特性やキズ・汚れ、または本 機内部のレンズの汚れ・露などにより、 本機では再生できない場合があります。
- ●ファイナライズされていないDVD-R/RWディスクには対応しておりません。
- ●本機は、12 cmディスクだけに対応して います。8 cmディスクは再生できません。

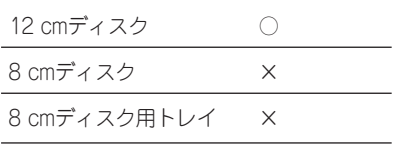

## DVDに表示されているマークの意味

#### @))

音声の数を表します。

**2**

字幕の数を表します。

### **A**

アングルの数を表します。

#### **16 : 9 LB**

画面サイズ (アスペクト比 : 横と縦の比率) の 種類を表します。

# **2** HKH)

再生可能な地域番号 (リージョン番号) を表し ます。本機のリージョン番号は「2」です。 リージョン番号が「2」や「ALL」など、「2」 を含んでいるディスクを再生することができ ます。

# 「Dual Disc」の再生について CDについて

- ●「DualDisc」は、片面にDVD規格準の 映像やオーディオが、もう片面にCD再生 機での再生を目的としたオーディオがそ れぞれ収録されています。
- ●「DualDisc」のDVDの面は再生可能 です。
- ●DVD 面ではないオーディオ面は、一般 的なCDの物理的規格に準拠していないた めに再生できないことがあります。
- ●「DualDisc」を再生機器に挿入をした り、取り出しをしたりするときに再生面 の反対側の面に傷がつく場合があります。 傷が付いた面は再生すると不具合がでる 場合があります。
- ●ディスクを取り出せないといった不具が 起こる可能性がありますので「DualDisc」 はご使用にならないでください。
- ●「DualDiscl の仕様や規格などの詳細 に関しましては、ディスクの発売元また は販売元にお問い合わせください。

## 使用できるCDについて

- ●本機は音楽CD規格に準拠して設計されて います。コピーコントロールCDなどの CD規格外ディスクの動作保証および性能 保証は致しかねます。
- ●音楽用CDレコーダーまたはパソコンで記 録した CD-R/CD-RWディスクは、ディ スクの特性やキズ・汚れ、または本機内 部のレンズの汚れ・露などにより、本機 では再生できない場合があります。
- ●パソコンで記録したディスクは、アプリ ケーションソフトの設定や環境などによ っては、再生できない場合があります。 (詳細については、アプリケーションソフ トの発売元にお問い合わせください。)
- ●直射日光や高温等、車内での保管状況に より、CD-R/CD-RWディスクは再生で きなくなる場合があります。
- ●CD-R/CD-RWディスクに記載されてい るタイトルなどの文字情報は、本機では 表示されない場合があります (音楽デー タ (CD-DA) 再生時) 。
- ●ファイナライズされていないCD-R/CD-RWディスクには対応しておりません。
- ●CD-RWディスクは、ディスクを挿入して から再生が始まるまで、通常のCDやCD-Rディスクより時間がかかります。
- ●CD-R/CD-RWディスクの取り扱いにつ いては、ディスクの説明書や注意書きを 十分お読みください。

# MP3/WMAファイルについて

## MP3とは?

- ●MPEG Audio Layer 3の略称で、音声 圧縮技術に関する標準フォーマットです。 (81ページ)
- ●本機を提供する場合、非営利目的の個人 向けライセンスのみが提供されます。下 記放送で、本機を使うライセンスを提供 したり、いかなる形式にせよ、使う権利 を意味するものではありません。下記放 送で本機を使用する場合は、それぞれ固 有のライセンスが必要となります。詳細 は、インターネット上のホームページ http://www.mp3licensing.comをご覧 ください。
- ●営業目的、すなわち利益の発生するリア ルタイム放送(地上波放送、衛星放送、 ケーブルテレビをはじめとするメディ ア)、インターネットを使った放送やデー タ転送、イントラネットをはじめとする ネットワーク、あるいはペイオーディオ やオンデマンド方式のオーディオといっ た電子的放送番組の配布システムなど。

## 再生できるMP3ファイルについて

- MP3ファイルに名前を付けるときは、 ファイル名のあとに拡張子 (.mp3) を 付けてください。
- 本機は、拡張子 (.mp3) が付いている ファイルをMP3ファイルとして再生し ます。雑音や故障の原因となりますの で、MP3ファイル以外には拡張子 (.mp3) を付けないでください。
- ●ID3 Tag (81ページ) のVer1.0/1.1/ 2.2/2.3のアルバム名、曲名、アーティ スト名の表示に対応しています。なお、 ID3 tagのVer 1.XとVer 2.Xが混在し ている場合は、Ver 2.Xが優先されます。
- ●サンプリング周波数が32/44 1/48 kHzのMP3ファイルを再生している場合 のみ、エンファシスに対応します。(なお、 再生可能なサンプリング周波数は 16/22.05/24/32/44.1/48 kHz です。)
- **●一般的にMP3ファイルは、ビットレート** (79ページ) が高いほど音質は良くなりま す。本機は、8 kbps~320 kbpsの MP3ファイルの再生に対応しています。 ただし、ある一定の音質で音楽を楽しん でいただくためには、128 kbps以上の ビットレートで記録されたディスクの使 用を推奨します。

## WMAとは?

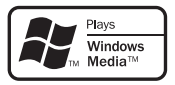

- $\bigcirc$ 外装箱に印刷された、Windows Media™のロゴは、本機がWMAデータの 再生に対応していることを示しています。
- ●WMAとは、Windows Media Audioの略 で、米国Microsoft Corporationによっ て開発された音声圧縮技術です。 WMA データは、Windows Media Player Ver.7以降を使用してエンコード することができます。
- ●Windows Media、Windowsのロゴは、 米国Microsoft Corporationの米国およ びその他の国における登録商標または商 標です。
- WMAファイルをエンコードしたアプ リケーションによっては、正常に動作 しないことがあります。
- WMAファイルをエンコードしたアプ リケーションによっては、アルバム名 などの文字情報が正しく表示されない ことがあります。

**は じ め に**

## 再生できるWMAファイルについて

- WMAファイルに名前を付けるときは、 ファイル名のあとに拡張子 (.wma) を 付けてください。
- 本機は、拡張子 (.wma) が付いている ファイルをWMAファイルとして再生 します。雑音や故障の原因となります ので、WMAファイル以外には拡張子 (.wma) を付けないでください。
- 本機では、Windows Media Player Ver.7または8を使用してエンコード したWMAファイルを再生することが できます。
- ●再生可能なWMAファイルのサンプリン グ周波数は32/44.1/48 kHzです。
- ●一般的にWMAファイルは、ビットレー ト (79ページ) が高いほど音質は良くな ります。本機は、48 kbps~192 kbps のビットレートで記録されたWMAファ イルの再生に対応しています。ただし、 ある一定の音質で音楽を楽しんでいただ くためには、できるだけ高いビットレー トで記録されたディスクの使用を推奨し ます。
- ●VBR (可変ビットレート) で記載された WMAファイルは再生できません。
- ●デジタル著作権保護 (DRM) で保護され たファイルを再生したときは、「TRACK SKIPPED」と画面に表示され、そのフ ァイルの再生がスキップされます。
- ●ディスク内のすべてのファイルがデジタ ル著作権保護 (DRM) で保護されている 場合は、「PROTECTED CD」と表示さ れ、そのディスクは再生できません。
- ●この製品は、次の形式には対応していま せん。
	- Windows Media Audio 9 Professional (5.1ch)
	- Windows Media Audio 9 Lossless (可逆圧縮)
	- Windows Media Audio 9 Voice

# MP3/WMAファイルについて(つづき)

## フォルダとMP3/WMAファイルについて

**●M P 3 / W M A ファイルを収録した** CD-R/CD-RW/CD-ROMのイメージは 下図のようになります。

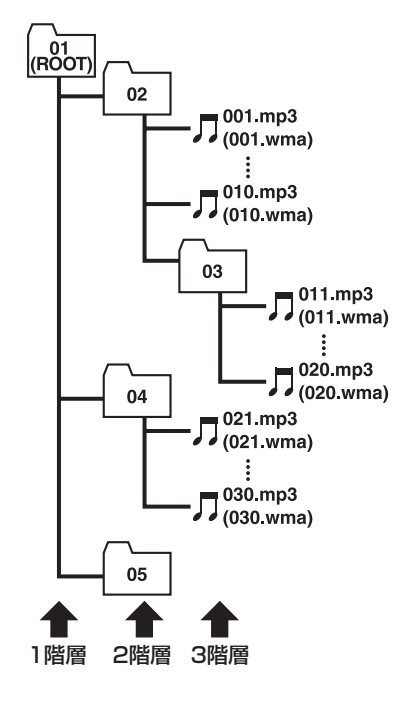

- ●本機はMP3/WMAファイルが記録され たCD-R/CD-RW/CD-ROMの再生に対 応しています。ディスクは、ISO9660 のレベル1、レベル2および拡張フォーマ ット (Joliet、Romeo) に準拠して記録 されたディスクが再生可能です(81ペー ジ)。
- ●本機はマルチセッション (80ページ)方 式で記録したディスクの再生に対応して います。
- ●パケットライト (79ページ) には対応し ていません。● m3u (81ページ) のプ レイリストには対応していません。
- ●MP3i (MP3 interactive) フォーマッ ト、およびMP3 PROフォーマットには 対応していません。
- ●ファイル名の最大表示文字数は、拡張子 (.mp3, .wma) を含めて48文字です。ま た、フォルダ名の最大表示文字数は48文 字です。表示できる文字の種類は英数字 と記号だけです。
- **●拡張フォーマット (Romeo) (81ページ)** に準拠して記録されたファイルの場合、 先頭から48文字までの表示に対応してい ます。
- ●再生などの操作でフォルダが選択される 順番は、ライティングソフトで書き込ま れた順番になります。ただし、ライティ ングソフトによっては、再生の順番を設 定できるものもあります。
- ●曲間(トラック間)にブランクがないCD を、MP3/WMAファイルとしてCD-R/CD-RW/CD-ROMに記録して再生し た場合、曲間が音飛びしたように聞こえ ます。
	- フォルダ番号は本機が割り当てま す。お客様が割り当てることはで きません。
	- CD-R、CD-RW、CD-EXTRA、 MIXED-MODE CDディスクに MP3/WMAファイルと、音楽デー タ (CD-DA) が混在しているとき は、MP3/WMAファイルと音楽デ ータ (CD-DA) を切り換えることが できます。MP3/WMAファイルと 音楽データ (CD-DA) を切り換えた 場合、再生は一番先頭の曲から始 まります。
	- MP3/WMAファイルを含まない フォルダは認識しません。(フォル ダ番号を表示せず、スキップしま す。)
	- ディスクに含まれるフォルダの合 計が253個まで再生可能です。

# 「CD TEXT」について

- ●本機は、「CD TEXTI の再生に対応して います。
- ●「CD TEXT」は、CDのタイトルや歌手 名などの文字情報が収録されているCDで す。ディスクタイトル面に下記のマーク の付いているCDは「CD TEXT」ディス クです。下記マークの付いていない「CD TEXT」ディスクもあります。
- ●本機の「CD TEXT」文字表示は、英数 字と記号だけに対応しています。

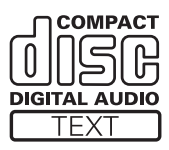

# ディスクの構成について

# DVD

DVDビデオでは内容をタイトルという単位で分け、さらにタイトルをチャプター という単位で分けています。

映画などではふつう1つの作品が1つのタイトルに対応していて、場面ごとにチャ プターで分けられています。カラオケディスクでは、1曲が1タイトルとなってい ます。

ただし、このような構成 (区切りのしかた) になっていないディスクもありますの で、サーチ機能を使用する際は、構成の違いにご注意ください。

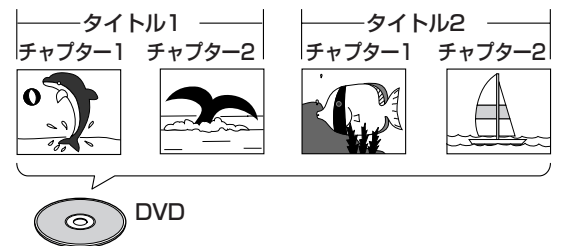

## ビデオCDまたはCD

CDまたはビデオCDではディスクをトラックという単位で分けています。

一般的には1曲が1つのトラックに対応しています。また、さらにトラックがイン デックスという単位で分けられている場合もあります 。

PBC (プレイバックコントロール) 付きビデオCDでは、メニュー画面を使って再 生することができます。この場合、リピートやサーチ機能など一部の操作ができな いことがあります。

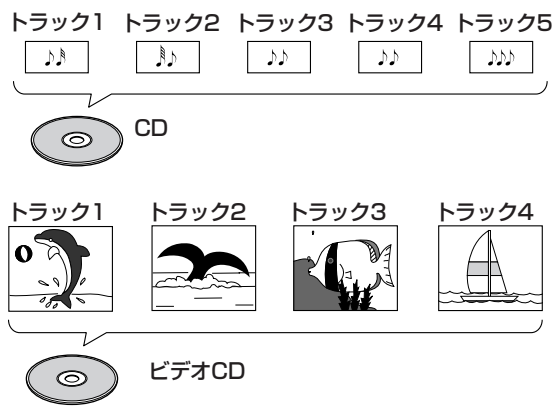

# 本機のリセットについて

リセットボタンを押すと、本機のマイコンを初期化することができます。 次のようなときに、リセットボタンを押してください。

●接続が終わったあと ●ハイダウェイユニットの側面にあるモードスイッチを切り換えたとき ●本機が正しく動作しないとき ●モニターが正しく表示されないとき

## リセットのしかた

エンジンスイッチをOFFにする **1**

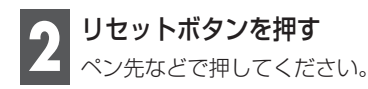

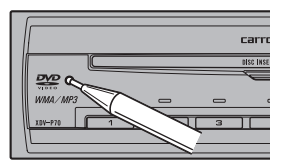

# リモコンの準備

## リモコンに電池を入れる

電池ホルダーを取り出し、リチウム電池 (CR2025) を図のようにしてセットし ます。はじめてお使いになるときは、電池ホルダー部から出ているフィルムを引 き抜いてください。電池があらかじめセットされていますので、すぐにお使いいた だくことができます。

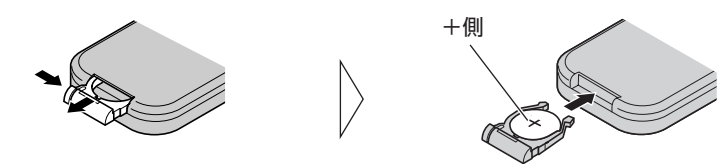

• リモコンの操作可能範囲が狭くなってきたときは、新しい電池と交換してください。

#### **リモコン取り扱い上のご注意**

- リモコンを直射日光の当たるところに長時間放置すると、高温により変形・変色した り、故障することがあります。使用しないときは、グローブボックスなど直射日光の 当たらないところに保管してください。
- リモコン受光部に直射日光が当たっていると、リモコンの操作ができないときがあり ます。
- 付属の電池は充電できません。
- リモコンを長い間使わないときは、電池を取り出してください。取り出した電池は幼 児の手の届かないところに保管してください。
- 電池の液もれが起こったときは、内部に付着した液をよく拭き取ってから、新しい電 池と入れ換えてください。
- 不要となった電池を廃棄する場合は、各地方自治体の指示(条例)に従って処理して ください。

# 各部のなまえと主な働き

DVDプレーヤー

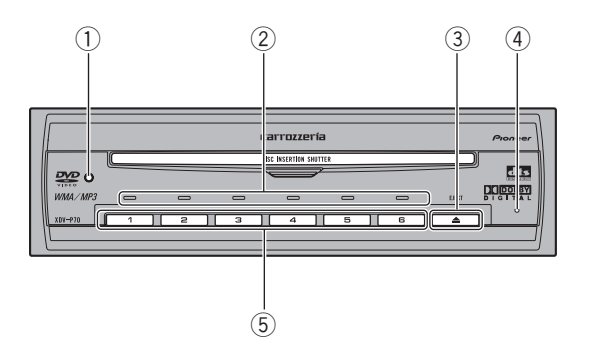

- (1) リセットボタン 本機を初期設定状態(ご購入直後の状態) に戻すときに押します (19ページ)。
- w ディスク(ホルダー)インジケーター ディスクやホルダーの状態を表示します (26ページ)。
- 3 ▲ボタン ディスクを取り出すときに押します。 すべてのディスクを取り出すときには、 2秒以上押します。
- (4) 電源インジケーター 電源が入っているときに点灯します。
- (5) 1~6のボタン ディスク(ホルダー)を選ぶときに押し ます。

# 各部のなまえと主な働き(っっき)

リモコン

#### $\Box$  $\boxed{2}$ **FOWER**  $MENU$  $MUU10$  $MU10$  $MU1E$  $MU1E$  $\overline{13}$ TOP<br>MENU **RETURN-** $\sqrt{3}$  $\overline{12}$  $\widehat{\phantom{a}}$  $\boxed{11}$  $\boxed{4}$  $\widetilde{\text{DIS}}$ ⊋  $\overline{5}$  $|10|$  $\sqrt{\frac{\text{AVTO}}{\text{PAV}}}}$  $\sqrt{2}$  $\binom{BOOK}{WARK}$ **MEDIA**  $\overline{6}$  $\overline{7}$  $\overline{4}$  $\sqrt{|\mathbf{r}|}$ **DISP**  $\boxed{9}$  $\sqrt{44}$  $\boxed{\blacksquare}$   $\boxed{\blacksquare}$   $\boxed{\blacksquare}$  $\odot$  $\odot$ ⊙  $\bigodot$  $\left(5\right)$  $\odot$  $\sqrt{8}$  $\circled{})$  $\odot$  $\odot$  $\odot$  $\circledR$  $\overline{c}$ carrozzería **REMOTE CONTROLLER** Pinneer

パワー 1 POWERボタン

> 電源を入れる/切るときに押します (24 ページ)。

 $\sqrt{2}$ 

#### オーディオ AUDIOボタン

DVDの再生中に、音声言語を切り換え るときに押します(36ページ)。 また、ビデオCD再生中に、音声の出力 方法を切り換えるときに押します (36 ページ)。

#### サブタイトル SUBTITLEボタン

DVDの再生中に、字幕言語を切り換え るときに押します(37ページ)。

#### アングル ANGLEボタン

DVDの再生中に、アングルを切り換え るときに押します (37ページ)。

#### リターン 3 RETURNボタン

DVDビデオで、あらかじめ指定されてい る場面に戻るときに押します (38ペー ジ)。

ビデオCDでPBC(プレイバックコント ロール)再生中に、メニュー画面を表示 するときに押します(29ページ)。

### 4 A/▼ボタン (DISC)

次/前のディスクを選ぶときに押します。

ブックマーク

5 BOOKMARKボタン ブックマークを登録するときに押します (34ページ)。削除するときには、2秒 以上押します。

メディア

### 6 MEDIAボタン

MP3/WMA ファイルと音楽データ(CD-DA) が混在しているディスクの場合、 MP3/WMA ファイルと音楽データ(CD-DA) を切り換えて再生するときに押し ます。

また、MP3/WMAが収録されたディスク の再生中、フォルダ01 (ROOT) に戻る ときに2秒以上押します。ただし、フォ ルダ01 (ROOT) にファイルがない場合 は、次のフォルダから再生が始まります。 ディスプレー

7 DISPボタン

情報画面を切り換えるときに押します (40~59ページ)。

 $\sqrt{8}$ 

#### 0~10のボタン

トラックやチャプター、フォルダを指定 するときに押します。

#### クリア Cボタン

入力した数字を取り消すときに押し ます。

 $\boxed{9}$ 

#### 再生/一時停止 (▶/Ⅱ) ボタン

再生とポーズを切り換えるときに押し ます。

#### 早戻し (◀◀) ボタン 早戻しするときに押します。

#### 早送り (▶▶) ボタン

早送りするときに押します。

チャプター (1∢→) ボタン 前のトラック(チャプター)に戻るとき

に押します。 チャプター (▶▶) ボタン

次のトラック(チャプター)に進むとき に押します。

| ▶/◀ | ボタン

DVD/ビデオCDの再生中に、コマ送 り/スロー再生するときに押します (35ページ)。

#### ボタン

再生を止めるときに押します。

### オートプレイ AUTO PLAYボタン

自動再生機能をON/OFFするときに押し ます (38ページ)。

## $\text{1}\text{1}$  ▲/▼ボタン (FOLDER)

次/前のタイトルまたはフォルダを選ぶ ときに押します。

- ジョイスティック 項目を選択/決定するときなどに押しま す(28ページ、40~75ページ)。
- 13

#### MENUボタン

メニュー

トップメニュー

DVDの再生中に、メニューを表示する ときに押します(28ページ)。

#### TOP MENUボタン

DVDの再生中に、最上位メニューを表 示するときに押します(28ページ)。

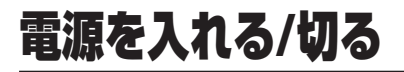

## 電源を入れる

■IP BUSモードの場合

**モニターの映像ソースを本機に切り換える**<br>詳しくは、接続した機器の説明書をご覧ください。

メ**インユニットのSOURCEボタンを押す**<br>マルチDVDプレーヤーになるまで繰り返し押すと、ディスクの再生が始まります。

• ディスクによっては、メニュー画面が表示される場合があります (28ページ)。

■STAND ALONEモードの場合

**モニターの映像ソースを本機に切り換える**<br>詳しくは、接続した機器の説明書をご覧ください。

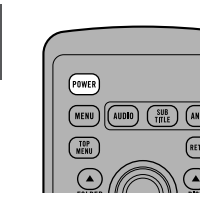

POWERボタンを押す

本機の電源が入り、ディスクの再生が始まります。 DVDプレーヤーの電源インジケーターまたはリモコン受光部の インジケーターが点灯します。

• ディスクによっては、メニュー画面が表示される場合があります (28ページ)。

**2**

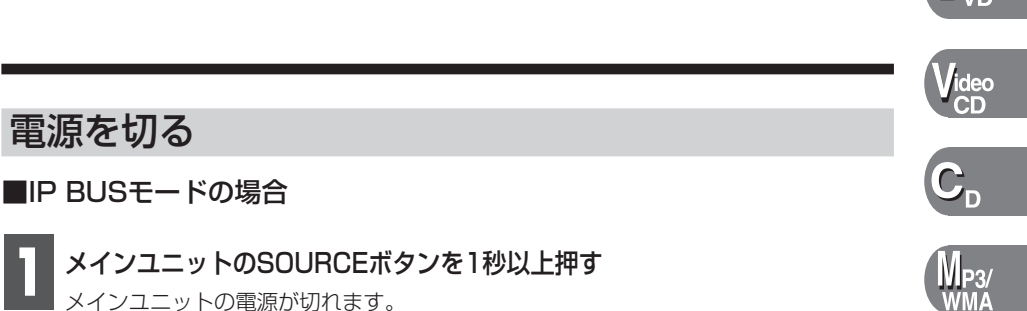

**メインユニットのSOURCEボ**<br>メインユニットの電源が切れます。

### ■STAND ALONEモードの場合

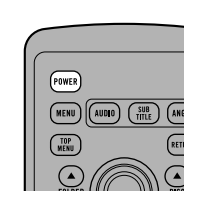

**1**

電源を切る

### POWERボタンを押す

本機の電源が切れます。

DVDプレーヤーの電源インジケーターまたはリモコン受光部の インジケーターが消灯します。

### **IP BUSモードでリアモニターを使用している場合**

- メインユニットでマルチDVDプレーヤー以外のソースを選んでいる場合でも、 POWERボタンで本機の電源を入れると、リアモニターで本機の映像を見ることがで きます。
- メインユニットのオン/オフにかかわらず、本機の電源を入/切することができます。

#### **IP BUSモードでのご注意**

• POWERボタンを押して本機の電源を入れたときは、メインユニットの電源を切って も本機の電源は切れません。この場合、本機の電源を忘れずに切るようにしてくださ い。モニターをDVDの映像にしてから、本機の電源を切ると、本機の電源が切れた ことを確認することができます。

D)

# ディスクの挿入/取り出し

## ディスクの挿入

本機には、ディスクを6枚まで挿入できます。ディスクはそれぞれ、ホルダーに収 納されます。ディスクを挿入するときには、ホルダーを指定できます。

#### DVDプレーヤーにある1~6のボタンのひとつを押して、ディスクを収納す るホルダーを選ぶ **1**

それぞれのホルダーには対応するインジケーターがあります。このインジケーターは、 ディスクやホルダーの状態を表します。ディスク/ホルダーの状態とインジケーターの 関係は次のとおりです。

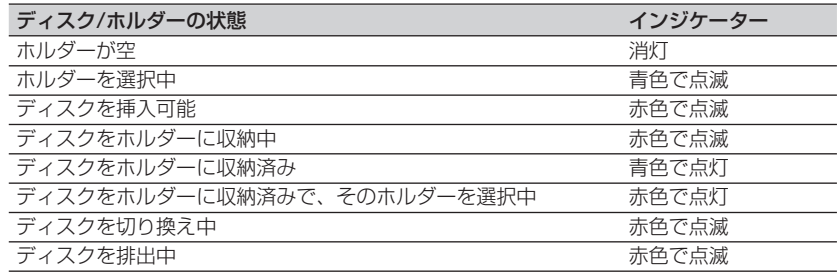

• ディスクが収納されているホルダーに別のディスクを収納するときは、まず収納中 のディスクを取り出してください。

### ディスクをディスク挿入口に差し込む **2**

手順1で選んだホルダーにディスクが収納され て、対応するインジケータが赤で点灯します。 挿入したいディスクの収納が終わるまで、手順 1~2を繰り返します。

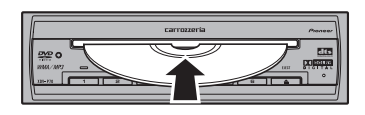

• DVDの自動再生機能(38ページ)がONのときは、DVDメニューを表示せずに最 初のタイトルから再生を開始します。

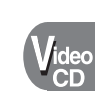

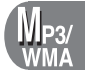

**基 本 的 な 操 作**

• 本機は、12 cmディスクだけに対応しています。8 cmディスクは再生できません。

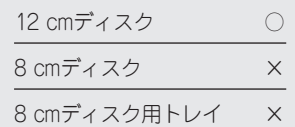

- ディスク挿入口には、ディスク以外のものを絶対に入れないでください。故障の原 因になります。再生できるディスクについては、11ページを参照してください。
- ディスクを途中までしか挿入できないときや、ディスクを挿入しても再生できない ときは、ラベル面が上になっているか確認してください。ディスクを取り出すには、 ▲を押します。再び挿入する前に、ディスクにキズがないか確認してください。
- ERROR-05などのエラーメッセージが表示されたときは、86ページを参照してく ださい。
- DVDのブックマーク機能で場面を登録している場合、その場面から再生を開始しま す。ブックマーク機能については、34ページを参照してください。
- 本機は、ディスクを自動では切り換えない仕様になっています。再生するディスク を切り換えるには、▲/▼ボタン(DISC)またはDVDプレーヤーにある1~6のボタ ンを押してください。

## ディスクの取り出し

取り出すディスクを指定できます。

#### DVDプレーヤーにある1~6のボタンのひとつを押して、取り出すディスク を指定する **1**

それぞれのホルダーには対応するインジケーターがあります。インジケーターについ ては、前ページを参照してください。

# **▲を押す**<br>ディスクが排出されます。

- ▲を2秒以上押すと、収納されているすべてのディスクを続けて取り出すことができ ます。
- ディスクの排出をやめるときは、をもう一度押してください。

# ディスク (DVD・ビデオCD・CD・MP3/WMA) の再生

## ディスクの選択と再生

#### DVDプレーヤーにある1~6のボタンのひとつを押して、再生したいディス クを選ぶ **1**

再生が始まります。

- それぞれのホルダーには対応するインジケーターがあります(26ページ)。
- 選べるディスクのホルダーのインジケーターは青で点灯しています。ディスクが収 納されていないホルダーは選べません。
- ▲/▼ボタン(DISC)でも、ディスクを選べます。
- DVDやビデオCDの場合、メニューが表示されるディスクもあります。
- 本機は、ディスクを自動では切り換えない仕様になっています。再生するディスク を切り換えるには、1~6のボタンをまたは▲/▼ボタン(DISC)を押してください。

## メニュー画面の操作と再生

メニュー画面付きDVDやプレイバックコントロール (PBC) 機能付きビデオCDの 再生を開始すると、メニュー画面が表示されます。

### ■DVDのとき

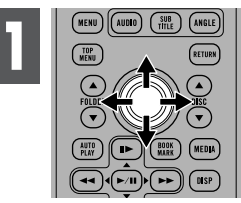

ジョイスティックを操作 **1** して、メニューを選ぶ

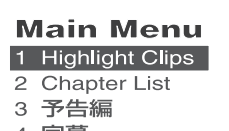

**DVD** (Yideo)

- 4 字幕
- 5 音声
- 6 本編Start

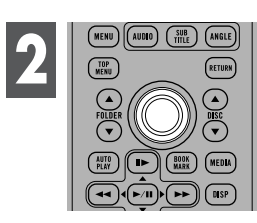

**<u>(am) (am)</u> (am)</u> ジョイスティックを押す**<br>
2 2 選んだメニューから再生されます。

### ●メニュー画面を表示するには

再生中にMENUボタンまたはTOP MENUボタンを押すことで、メニュー画面 を表示することができます。もう一度押すと、メニュー画面に切り換えた場面か ら再生することができます。詳しくは、ディスクに添付されている説明書をご覧 ください。

- メニュー表示や操作方法は、ディスクによって異なります。
- DVDの中には、0~10のボタンでメニュー画面の操作ができるものもあります。

### ■ビデオCDのとき

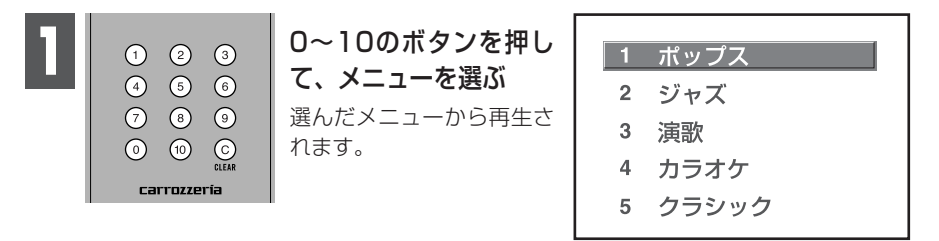

3を選ぶには、3を押します。 10を選ぶには、順に1、0を押します。 23を選ぶには、順に2、3を押します。 10先を選ぶには、10を押します。

### ●メニュー画面を表示するには

PBC再生中にRETURNボタンを押すことで、メニュー画面を表示することがで きます。詳しくは、ディスクに添付されている説明書をご覧ください。

- 入力した数字を取り消すには、Cを押します。
- メニュー画面が2ページ以上あるときは、スキップ (←→ または ▶▶) ボタンを押し て表示を切り換えます。
- PBC再生をオフにすることはできません。
- ジョイスティックでは、操作できません。

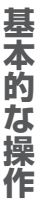

 $D_{VD}$ 

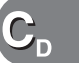

# チャプター/トラックを進める/戻す

## 次のチャプター/トラックに進める

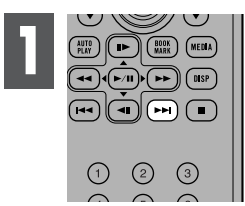

再生中にスキップ (▶▶) ボタンを押す チャプター/トラックナンバーが約8秒間表示され、次のチャプ ター/トラックに進みます。

## 前のチャプター/トラックに戻す

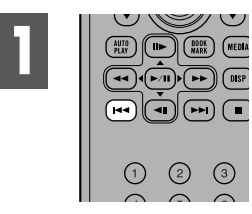

再生中にスキップ (1→→) ボタンを押す チャプター/トラックナンバーが約8秒間表示され、再生中のチ ャプター/トラックの初めに戻ります。 連続して2度操作すると、1つ前のチャプター/トラックの初めに 戻ります。

#### タイトル/チャプター/トラックを指定する (ダイレクトサーチ) (DVD)  $\left(\begin{matrix} \text{Video} \\ \text{CD} \end{matrix}\right)$

タイトルを指定する

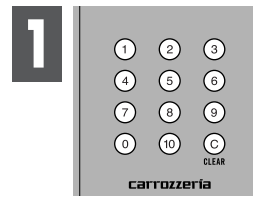

### 停止中に、見たいタイトル番号の数字ボタンを押す

タイトルナンバーが約4秒間表示され、指定したタイトルから再 生されます。

**OVD** 

3を選ぶには、3を押します。 10を選ぶには、順に10、0を押します。 23を選ぶには、順に10、10、3を押します。

• 入力した数字を取り消すには、Cを押します。

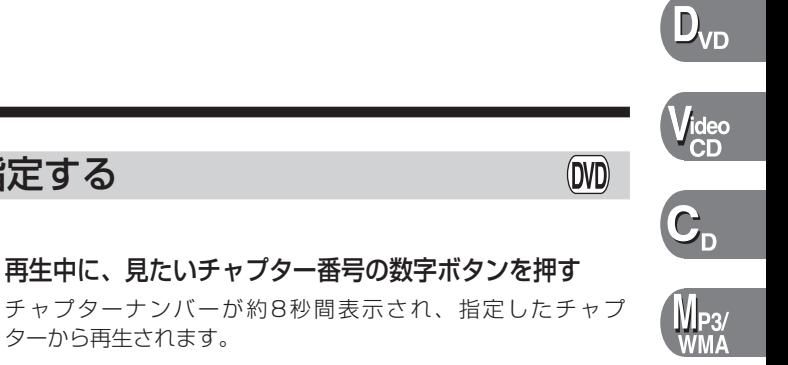

 $\binom{\text{Video}}{\text{CD}}$ 

#### 3を選ぶには、3を押します。 10を選ぶには、順に10、0を押します。 23を選ぶには、順に10、10、3を押します。

チャプターを指定する

 $\odot$   $\odot$   $\odot$ 

 $\begin{matrix} \odot \\ \odot \\ \odot \end{matrix}$  $rac{1}{2}$ 

carrozzería

**1**

• 入力した数字を取り消すには、Cを押します。

ターから再生されます。

トラックを指定する

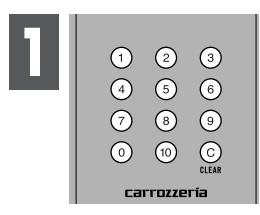

# 再生中に、見たいトラック番号の数字ボタンを押す

トラックナンバーが約8秒間表示され、指定したトラックから再 生されます。

3を選ぶには、3を押します。 10を選ぶには、順に1、0を押します。 23を選ぶには、順に2、3を押します。 10先を選ぶには、10を押します。

- 入力した数字を取り消すには、Cを押します。
- ディスクによっては、 ◯ (禁止マーク) が表示され、操作できないことがあります。
- ビデオCDでは、PBC再生中にダイレクトサーチをすることはできません。

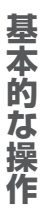

# ディスクを早送り/早戻しする

早送りする

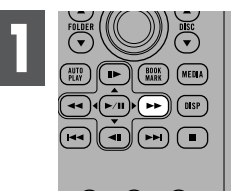

### 再生中に早送り (▶▶) ボタンを押し続ける

押している間 ▶▶ (早送りマーク) が表示され、ディスクが早送 りされます。

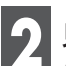

**見たい/聞きたい場所でボタンから手を離す**<br>その場所から再生されます。

- 
- DVDまたはビデオCDの場合、早送り (>>) ボタンを5秒以上押すと、>> (早送り マーク) の表示が白色から青色に切り換わり、ボタンから手を離しても早送りが継続 されます。見たい/聞きたい場所で再生/一時停止 (▶/Ⅱ) ボタンを押すと、その場所 から再生されます。
- ディスクによっては、早送りできない場所があります。その場所にくると自動的に 通常再生に切り換わります。
- 早送り中は、音声は再生されません。

# 早戻しする

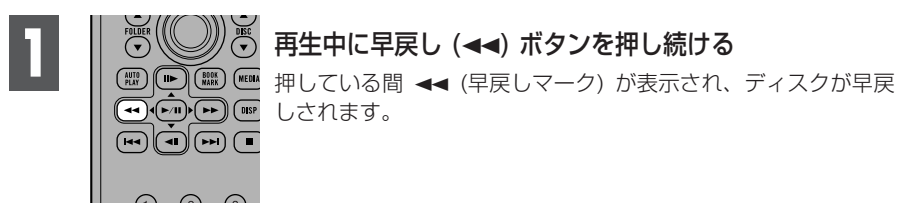

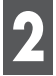

# **見たい/聞きたい場所でボタンから手を離す**<br>その場所から再生されます。

- DVDまたはビデオCDの場合、早戻し(<<) ボタンを5秒以上押すと、<< (早戻し マーク) の表示が白色から青色に切り換わり、ボタンから手を離しても早戻しが継続 されます。見たい/聞きたい場所で再生/一時停止 (3/8) ボタンを押すと、その場所 から再生されます。
- ディスクによっては、早戻しできない場所があります。その場所にくると自動的に 通常の再生に切り換わります。
- 早戻し中は、音声は再生されません。

# ディスクを切り換える

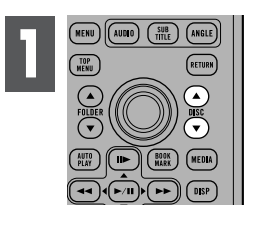

### ▲/▼ボタン (DISC) を押す

ディスクリスト (59ページ) が表示され、ディスクが切り換わり ます。

再生したいディスクに切り換わるまで、この操作を繰り返します。

- 空のディスクホルダーを飛ばして、ディスクが切り換わります。
- ディスクを切り換えると、自動的にそのディスクの再生を開始します。

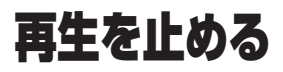

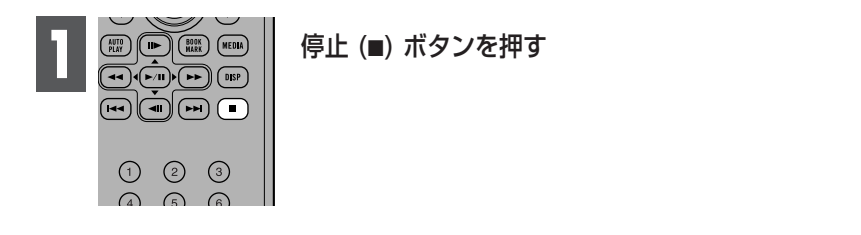

- 停止 (7) ボタンで再生を停止したDVDやビデオCD (PBC再生時のみ) は、停止した 場所を記憶します。そのディスクを次に再生したとき、記憶している前回の停止場 所から再生することができます。
- 停止場所の記憶は、ディスクを切り換えたり、POWERボタンで本機の電源を入/切 したりすると消去されます。

 $D_{VD}$ 

 $\sqrt[4]{\begin{smallmatrix} \text{cde} \text{c} \end{smallmatrix}}$ 

 $\overline{\mathbf{C}}_\text{D}$ 

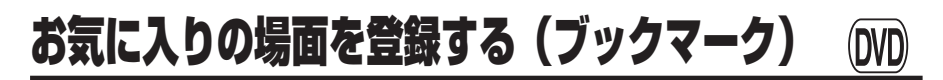

お気に入りの場面を本機に登録して、次に再生するときにその場面から再 生することができます。

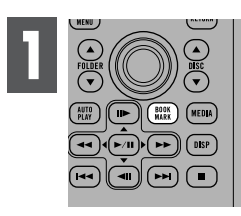

### 再生中にBOOKMARKボタンを押す

選んだ場面が登録され、次に再生をするときにその場面から再生 を開始します。

- 本機に登録できる場面の数は1枚のディスクにつき1場面です。6枚を超えるディス クで登録する場合、いちばん古いディスクの登録が消えて、新しいディスクの登録 に置き換わります。
- 登録した場面を消去するには、消去したい場面を含むディスクを再生しているとき に、BOOKMARK ボタンを2秒以上押します。

# 静止画/コマ送り/スロー再生

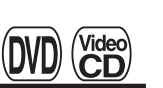

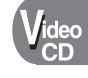

## 静止画再生 (映像を止めて見る)

再生中の映像を一時停止して、静止画として見ることができます。

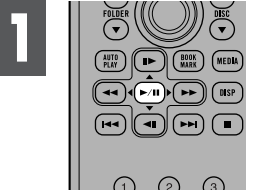

再生中に再生/一時停止 (▶/Ⅱ) ボタンを押す Ⅱ (静止マーク) が表示され、映像が一時停止します。 通常の再生に戻るには、もう一度再生/一時停止 (▶/Ⅱ) ボタンを 押します。

## コマ送り再生 (映像を1コマ送りで見る)

再生中の映像を1コマずつ止めながら、進めて見ることができます。

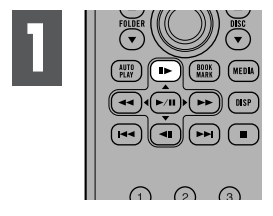

### 再生中にコマ送り (II▶) ボタンを押す

コマ送り (II▶) ボタンを押すごとに、映像が1コマ送られます。 通常の再生に戻るには、再生/一時停止 (▶/Ⅱ) ボタンを押します。

## スロー再生 (映像をスローで見る)

再生のスピードを遅くして見ることができます。

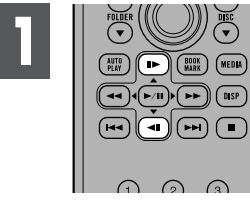

### 再生中にコマ送り (II▶) ボタンを1秒以上押す

▶ (スロー再生マーク) が表示され、映像がスローで再生されます。 スロー再生中にコマ送り (II►) ボタンまたはコマ戻し (◀II) ボタ ンを押すことで、その速度を4段階(1/16→1/8→1/4→ 1/2) に調節することができます。 通常の再生に戻るには、再生/一時停止 (▶/Ⅱ) ボタンを押します。

- 戻り方向のコマ送り再生とスロー再生はできません。
- 静止画/コマ送り/スロー再生中に音声を聞くことはできません。
- ディスクまたは再生位置によっては、 ◯ (禁止マーク) が表示され、静止画/コマ送 り/スロー再生ができないことがあります。
- ディスクによっては、コマ送り/スロー再生時に映像が乱れることがあります。

# 再生中に音声言語を切り換える (マルチ音声)

言語や音声タイプ (ドルビーデジタルやDTSなど) の違いで複数の音声が 収録されているDVDでは、再生中に音声を切り換えることができます。

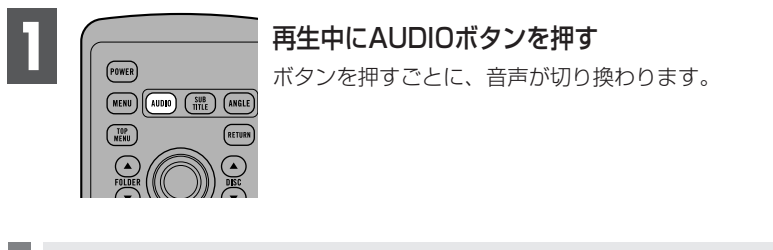

- この機能は、音声が複数収録されている場合だけ有効です。
- DVDのパッケージに付いている の)マークの数字が、収録音声の数を表しています。
- ディスクによっては、DVDに収録されているメニュー画面でしか切り換えることが できない場合があります。
- 音声言語は、初期設定画面でも切り換えることができます。詳しくは、「基本音声の 設定」(63ページ) を参照してください。
- DTS音声は、デジタル出力だけ対応しています。
- 本機の光デジタル出力を接続していない場合、DTS音声は出力されませんので、 DTS以外の音声を選んでください。
- 「Dolby D」や「5.1ch」などの表示は、DVDに収録されている音声の内容を表示 しています。実際に再生される音声は、設定により表示とは異なる場合があります。

#### 再生中に音声の出力方法を切り換える Videc CD

### 音声の出力方法をステレオまたはモノラルに切り換えることができます。

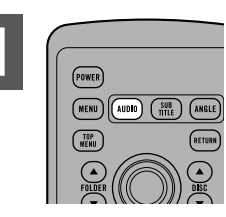

再生中にAUDIOボタンを押す **1** ボタンを押すごとに、音声の出力方法が切り換わります。

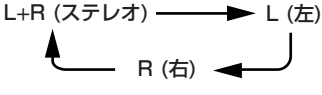
# 再生中に字幕言語を切り換える (マルチ字幕)

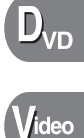

#### 複数の字幕が収録されているDVDでは、再生中に字幕を切り換えることが できます。

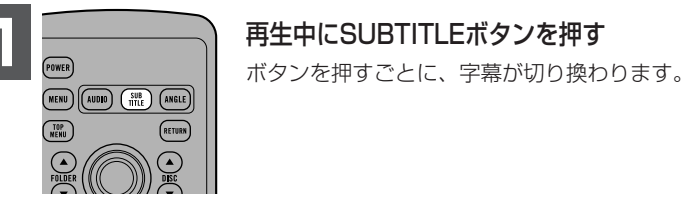

- この機能は、字幕が複数収録されている場合だけ有効です。
- DVDのパッケージに付いている ?? マークの数字が、収録字幕の数を表しています。
- ディスクによっては、DVDに収録されているメニュー画面でしか切り換えることが できない場合があります。
- 字幕は初期設定画面でも切り換えることができます。詳しくは、「基本字幕の設定」 (61ページ) を参照してください。

#### 再生中にアングルを切り換える (マルチアングル) (DVD)

複数の角度 (アングル) から撮影した映像が収録されているDVDでは、再 生中にアングルを切り換えることができます。

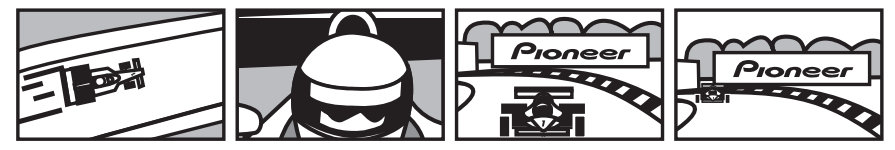

#### ●アングル切り換えができる場面について

本機では、複数のアングルが収録されている場面を再生すると、アングル選択 マーク ( ※ ) を表示して知らせます。

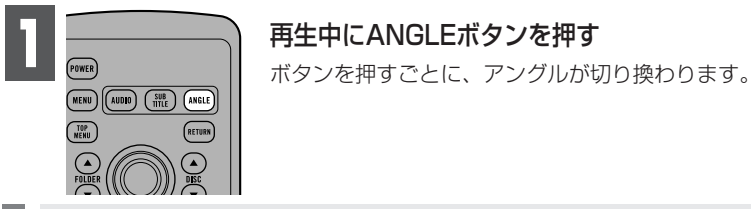

- この機能は、アングルが複数収録されている場合だけ有効です。
- マルチアングル収録されたDVDのパッケージには $\frac{\Omega}{\Omega}$ r マークが付いています。  $\overline{\mathrm{Q}}$ и マークの数字が、収録アングルの数を表しています。
- 早送り/早戻し中、一時停止中またはスロー再生中にANGLEボタンを押すと、通常 再生に戻ります。

# 指定された場面に戻る

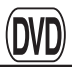

DVDであらかじめ指定されている場面に戻ることができます。

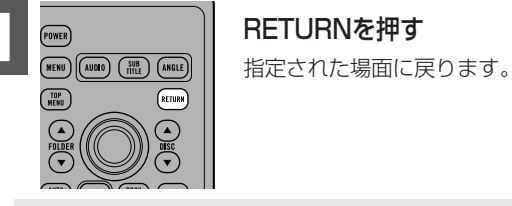

• 戻るシーンが指定されていないDVDでは、この機能は無効です。

自動再生

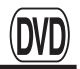

メニュー画面付きDVDで、メニュー画面を表示せずに最初のタイトルの初 めのチャプターから自動で再生することができます。

• DVDの中には、この機能が正しく働かないものもあります。その場合は、自動再生を OFFにして再生してください。

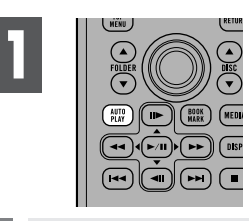

#### AUTO PLAYを押す

自動再生がONになります。

OFFにするには、AUTO PLAYをもう一度押します。

• 自動再生がONのとき、再生範囲がDiscに設定されます。再生範囲の切り換え (43 ページ) はできません。

**い ろ い ろ な 再 生**

 $D_{VD}$ 

# 情報画面の表示のしかた

DVDの情報画面では、タイトルやチャプター、時間を指定して見たい場面 から再生したり、リピート (繰り返し) 再生の範囲を切り換えたりするな ど、DVD再生のほとんどの操作が行えます。また、音声や字幕の切り換え もできます。

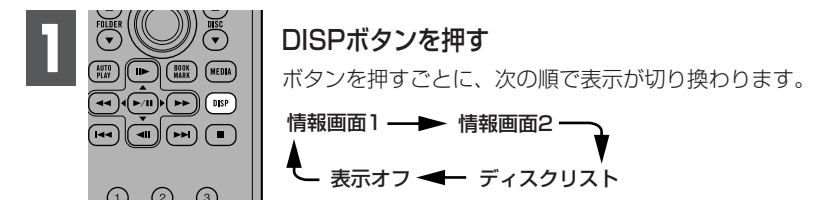

- タイトル、チャプターおよび時間の指定は、情報画面1または2のどちらでもできま す。この説明書では、タイトル、チャプターおよび時間の指定については、情報画 面1の操作で説明しています。
- 早送り/早戻し中にDISPボタンを押すと、通常の再生になります。

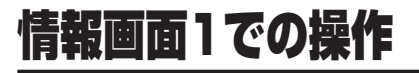

見たい場面から再生したり、音声/字幕言語/アングルを切り換えたりする ことができます。

#### 見たい場面から再生する

見たい場面から再生する機能には、タイトルまたはチャプターを指定するタイト ル/チャプターサーチと時間を指定するタイムサーチがあります。

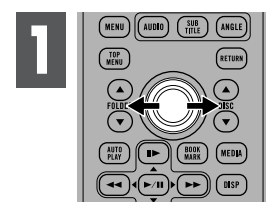

ジョイスティックを左右 に操作して、項目を選ぶ 選んだ項目が青色で表示さ れます。

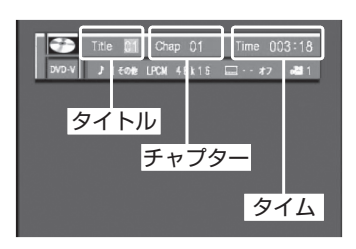

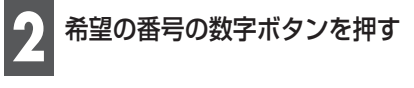

#### タイトル/チャプターサーチの場合

3を選ぶには、3を押します。 10を選ぶには、順に1、0を押します。 23を選ぶには、順に2、3を押します。 選ばれているタイトルまたはチャプターから10進めたい場合には、10を押します。

#### タイムサーチの場合

21分43秒を選ぶには、順に2、1、4、3を押します。 1時間11分を選ぶには、分に換算して順に7、1、0、0を押します。 選んだ時間から10秒ずつ進めたい場合には、10を続けて押します。

- 入力した数字を取り消すには、Cを押します。
- タイトルおよびチャプターの選択は、ジョイスティックの上下でも操作できます。

次のページにつづく

41

# 情報画面1での操作 (つづき)

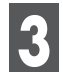

入力した番号が表示されている間にジョイスティックを押す<br>選んだ場面から再生されます。

- メニューのあるディスクでは、MENUボタンまたはTOP MENUボタンを押してメ ニュー画面を表示し、見たい場面を選ぶこともできます。
- ディスクによっては、 ◯ (禁止マーク) が表示され、タイトルやチャプター、時間 を指定できないことがあります。
- 停止中のタイトル/チャプターサーチやタイムサーチはできません。
- 情報画面を表示しなくても、タイトルやチャプターを指定して再生することもでき ます(33ページ)。

## 音声/字幕/アングルの切り換え

ディスク再生の音声 (言語またはドルビーデジタルのような音声タイプなど) や字 幕、アングルを切り換えることができます。

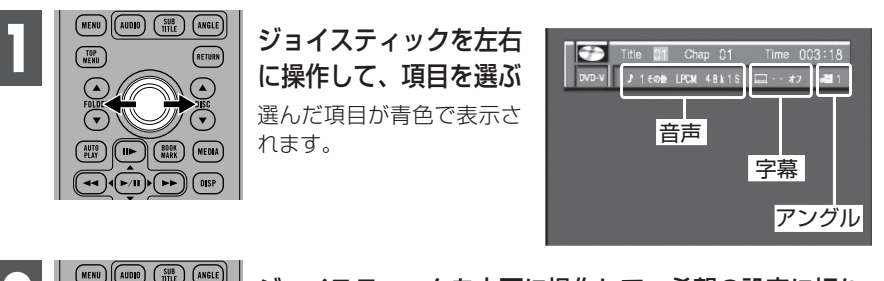

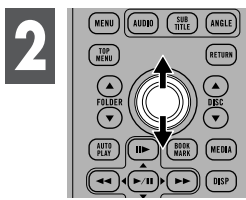

ジョイスティックを上下に操作して、希望の設定に切り 換える 選んだ設定に切り換わります。 音声1/字幕1/アングル1 ← 音声2/字幕2/アングル2 音声3/字幕3/アングル3

• 切り換わる数は、DVDに収録されている数により異なります。

- 音声/字幕/アングルは、再生中にそれぞれのボタンで切り換えることもできます。 (36~37ページ)
- 「Dolby D」や「5.1ch」などの表示は、DVDに収録されている音声の内容を表示 しています。実際に再生される音声は、設定により表示とは異なる場合があります。

# 情報画面2での操作

この画面では、情報画面1のタイトル/チャプターサーチとタイムサーチの 操作に加えて、リピート (繰り返し) 範囲の切り換えができます。

#### 再生範囲の切り換え

繰り返し再生する範囲を、いま再生しているタイトル、チャプター、1枚のディス クに切り換えることができます。

#### ● 再生範囲について

再生範囲(繰り返し聞く範囲)は、次のとおりです。

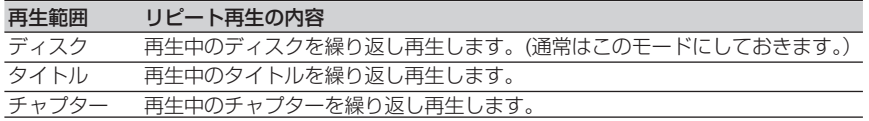

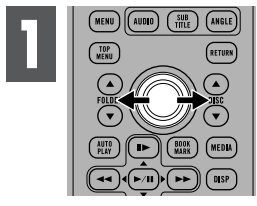

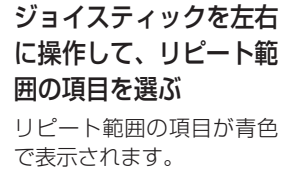

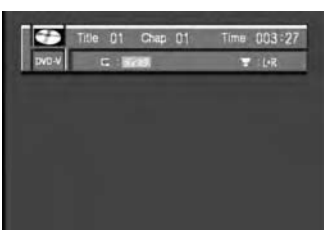

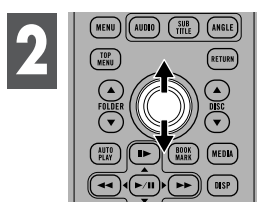

ジョイスティックを上下に操作して、希望の設定に切り 換える

選んだ設定に切り換わります。

- ディスクリピートでディスクの最後まで再生した場合、メニューを表示または再生 を停止します。
- 自動再生 (38ページ) がONのとき、再生範囲がDiscに設定されます。再生範囲の切 り換えはできません。

**情 報 画 面 で 操 作 す**

# 情報画面2での操作 (っづき)

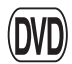

## 音声の出力方法の切り換え

音声の出力方法を、ステレオまたはモノラルに切り換えることができます。

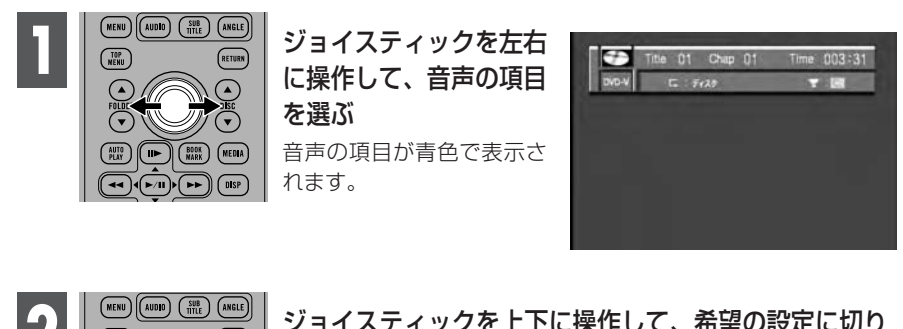

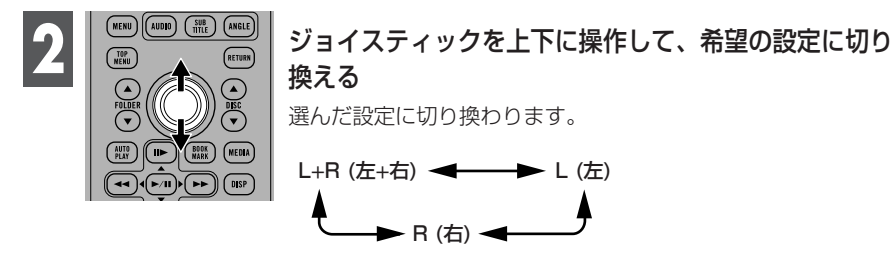

• 音声出力は、LPCMサウンドで再生しているときだけ切り換えることができます。 DTSやドルビーデジタルで再生しているときは切り換わりません。

# 情報画面の表示のしかた

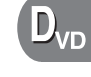

**Video**<br>CD

Video<br>CD

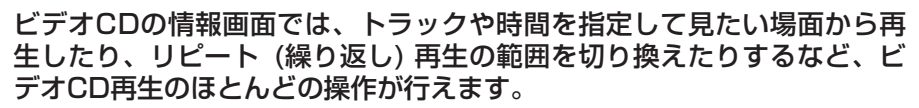

• PBC (プレイバックコントロール) 再生中は「PBC ON」と表示され、これらの機能は 使用できません。

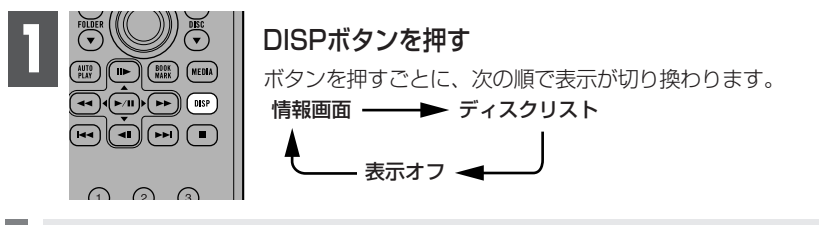

• 早送り/早戻し中にDISPボタンを押すと、通常の再生になります。

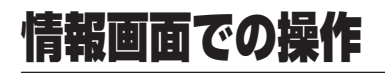

#### 見たい場面から再生する

見たい場面から再生する機能には、トラックを指定するトラックサーチと時間を指 定するタイムサーチがあります。

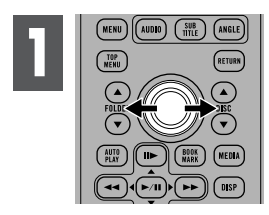

ジョイスティックを左右 に操作して、項目を選ぶ 選んだ項目が青色で表示さ れます。

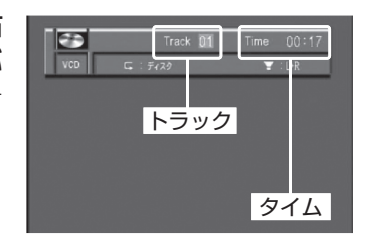

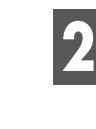

#### 希望の番号の数字ボタンを押す

#### トラックサーチの場合

3を選ぶには、3を押します。 10を選ぶには、順に1、0を押します。 23を選ぶには、順に2、3を押します。 選んだトラックから10進めたい場合には、10を押します。

#### タイムサーチの場合

21分43秒を選ぶには、順に2、1、4、3を押します。 1時間11分を選ぶには、分に換算して順に7、1、0、0を押します。 選んだ時間から10秒ずつ進めたい場合には、10を続けて押します。

# 入力した番号が表示されている間にジョイスティックを押す<br>選んだ場面から再生されます。

- 入力した数字を取り消すには、Cを押します。
- トラックの選択は、ジョイスティックの上下でも操作できます。
- 停止中のタイムサーチはできません。
- 情報画面を表示しなくても、トラックを指定して再生することができます (31 ページ)。

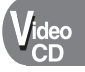

#### 再生範囲の切り換え

繰り返し再生する範囲を、いま再生しているトラックまたは1枚のディスクに切り 換えることができます。

#### ● 再生範囲について

再生範囲(繰り返し聞く範囲)は、次のとおりです。

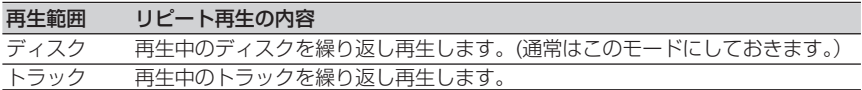

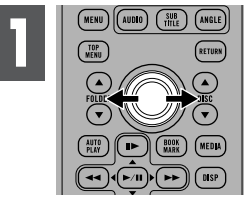

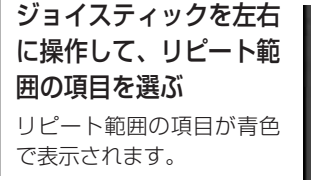

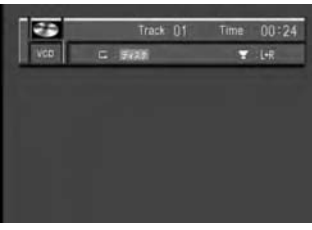

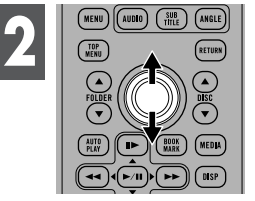

#### ジョイスティックを上下に操作して、希望の設定に切り 換える

選んだ設定に切り換わります。

• ディスクリピートでディスクの最後まで再生した場合、メニューを表示または再生 を停止します。

# 情報画面での操作 (つづき)

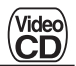

#### 音声の出力方法の切り換え

音声の出力方法を、ステレオまたはモノラルに切り換えることができます。

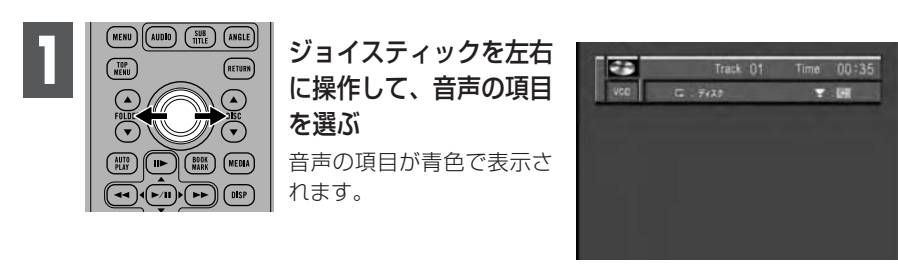

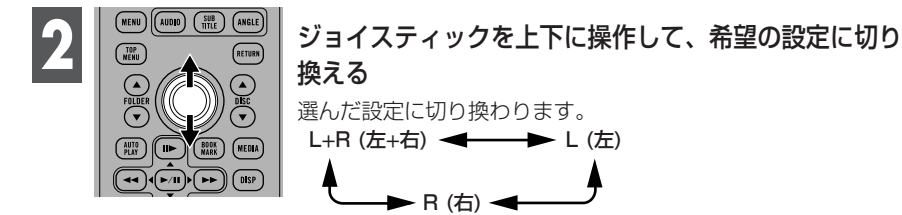

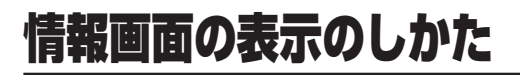

CDの情報画面では、トラックや時間を指定して見たい場面から再生した り、リピート (繰り返し) 再生の範囲を切り換えたりするなど、CD再生の ほとんどの操作が行えます。

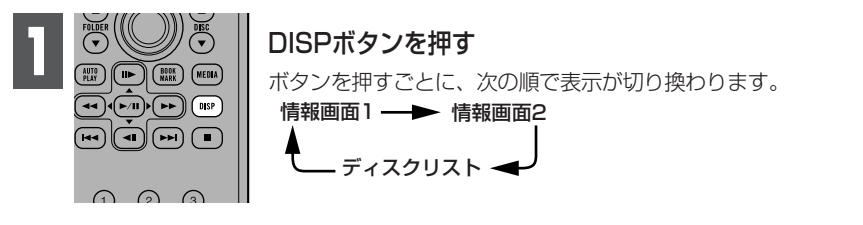

- 情報画面2は、「CD TEXT」を再生しているときだけ表示できます (53ページ)。
- トラックの指定は、情報画面1または2のどちらでもできます。この説明書では、ト ラックの指定については、情報画面1の操作で説明しています。
- 早送り/早戻し中にDISPボタンを押すと、通常の再生になります。

CD

**Video**<br>CD

# 情報画面1での操作

聞きたい場所を探して再生したり、再生範囲、ランダム再生のオン/オフ、 スキャン再生のオン/オフを切り換えたりすることができます。

#### 聞きたい場所から再生する

聞きたい場所から再生するには、トラックサーチ機能を使います。

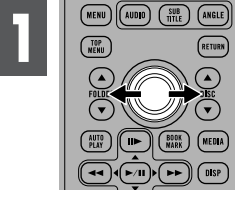

ジョイスティックを左右 に操作して、トラックの 項目を選ぶ

トラックの項目が青色で表 示されます。

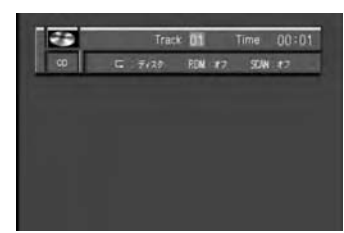

希望の番号の数字ボタンを押す **2**

3を選ぶには、3を押します。 10を選ぶには、順に1、0を押します。 23を選ぶには、順に2、3を押します。 選んだトラックから10進めたい場合には、10を押します。

• 入力した数字を取り消すには、Cを押します。

• トラックの選択は、ジョイスティックの上下でも操作できます。

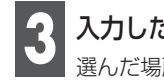

# 入力した番号が表示されている間にジョイスティックを押す<br>選んだ場所から再生されます。

## 再生範囲の切り換え

繰り返し再生する範囲を、いま再生しているトラックまたは1枚のディスクに切り 換えることができます。

#### ● 再生範囲について

再生範囲(繰り返し聞く範囲)は、次のとおりです。

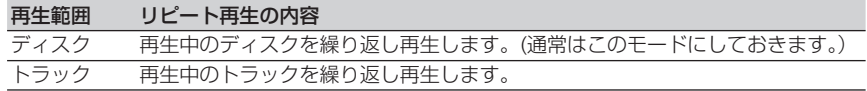

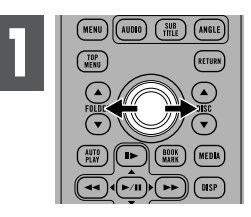

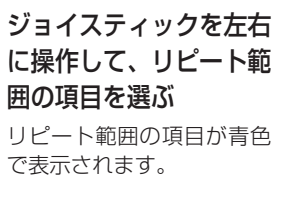

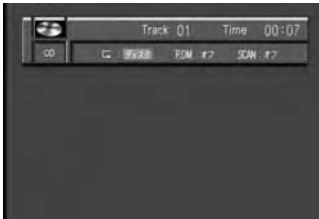

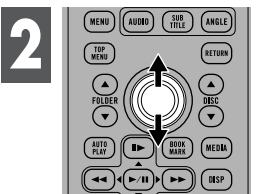

ジョイスティックを上下に操作して、希望の設定に切り 換える

選んだ設定に切り換わります。

#### ランダム再生のオン/オフ

選曲をDVDプレーヤーにまかせて、いつもと違う曲順 (ランダム) で再生すること ができます。

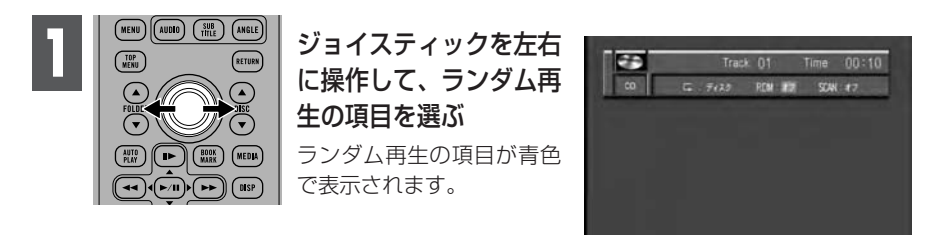

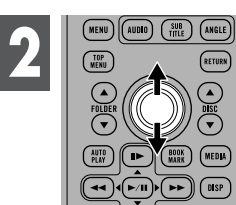

ジョイスティックを上下に操作して、希望の設定に切り 換える

オンにすると、ランダム再生が始まります。

# 情報画面1での操作 (つづき)

## スキャン再生のオン/オフ

曲の出だし部分だけを、約10秒間ずつ次々に聞くことができます。

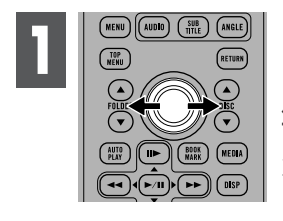

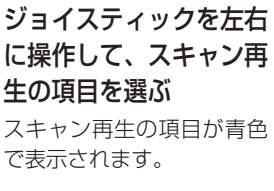

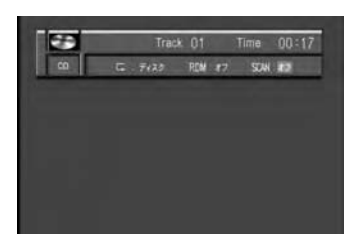

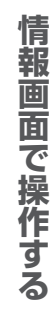

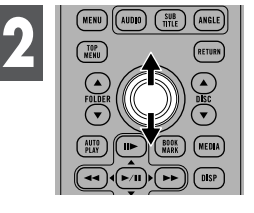

#### ジョイスティックを上下に操作して、希望の設定に切り 換える

オンにすると、スキャン再生が始まります。

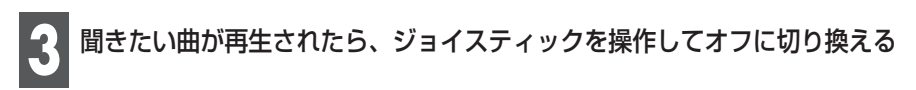

• スキャン再生を始めた曲まで戻るとスキャン再生は解除されます。

# 情報画面2での操作

## タイトル表示/タイトルスクロール

「CD TEXT」に収録された、ディスクタイトル/ディスクアーティスト名/トラッ クタイトル/トラックアーティスト名を表示できます。表示できる文字数は最大21 です。21文字より長い場合は、スクロールして表示できます。

#### ■ タイトル表示

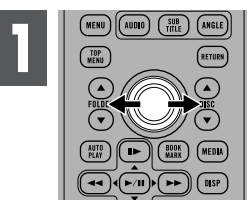

#### ジョイスティックを左右に操作して、タイトル表示の項 目を選ぶ

タイトル表示の項目が青色で表示されます。

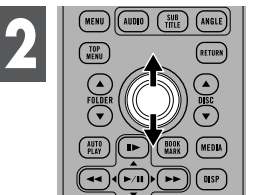

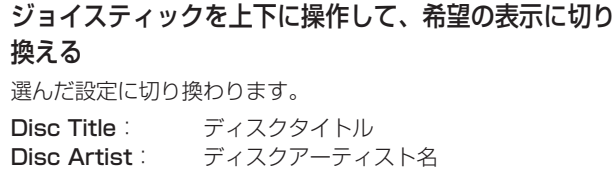

Track Title: トラックタイトル Track Artist: トラックアーティスト名

■ タイトルスクロール

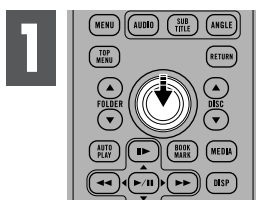

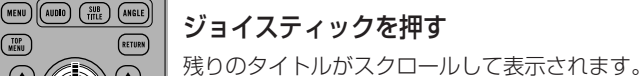

- タイトルが収録されていない場合、例えば「No Track Artist Name」などと表示 されます。
- 収録されている文字によっては、本機では表示できないことがあります。

**情 報 画 面 で 操 作 す る**

 $C_{\rm n}$ 

53

# 情報画面の表示のしかた

MP3/WMAの情報画面では、フォルダ、トラック、時間を指定して見た い場面から再生したり、リピート (繰り返し) 再生の範囲を切り換えたり するなど、MP3/WMA再生のほとんどの操作が行えます。

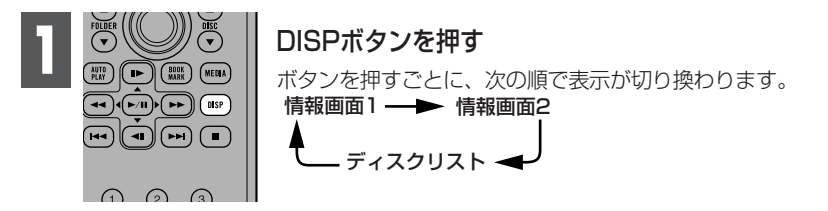

- フォルダおよびトラックの指定は、情報画面1または2のどちらでもできます。この 説明書では、トラックの指定については、情報画面1の操作で説明しています。
- 早送り/早戻し中にDISPボタンを押すと、通常の再生になります。

# 情報画面1での操作

聞きたい場所を探して再生したり、再生範囲、ランダム再生のオン/オフ、 スキャン再生のオン/オフを切り換えたりすることができます。

#### 聞きたい場所から再生する

フォルダまたはトラックを指定して聞きたい場所から再生するにはフォルダ/トラ ックサーチ機能を使います。

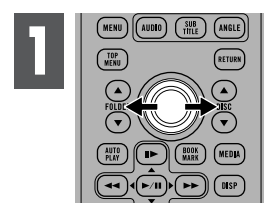

ジョイスティックを左右 に操作して、項目を選ぶ 選んだ項目が青色で表示さ れます。

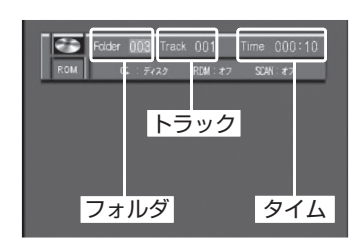

希望の番号の数字ボタンを押す 3を選ぶには、3を押します。 10を選ぶには、順に1、0を押します。 23を選ぶには、順に2、3を押します。 選んだフォルダまたはトラックから10進めたい場合には、10を押します。 **2**

- 入力した数字を取り消すには、Cを押します。
- フォルダまたはトラックの選択は、ジョイスティックの上下でも操作できます。

# **入力した番号が表示されている間にジョイスティックを押す**<br>選んだ場所から再生されます。

#### 再生範囲の切り換え

繰り返し再生する範囲を、いま再生しているトラックや1つのフォルダなどに切り 換えることができます。

#### ●再生範囲について

再生範囲(繰り返し聞く範囲)は、次のとおりです。

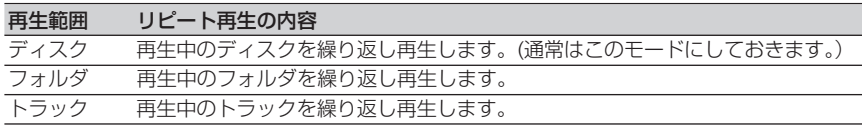

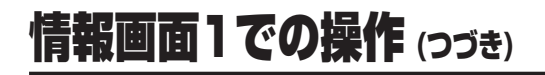

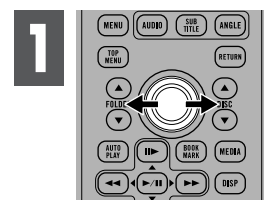

ジョイスティックを左右 に操作して、リピート範 囲の項目を選ぶ リピート範囲の項目が青色 で表示されます。

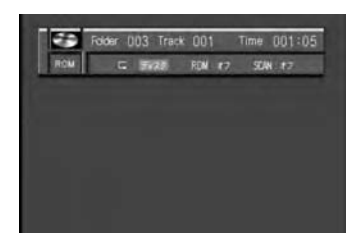

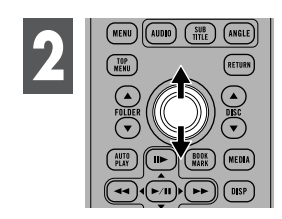

#### ジョイスティックを上下に操作して、希望の設定に切り 換える

選んだ設定に切り換わります。

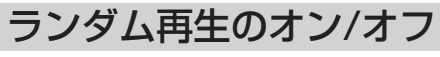

選曲をDVDプレーヤーにまかせて、いつもと違う曲順 (ランダム) で再生すること ができます。

**再生範囲を選ぶ (55ページ)**<br>選んだ再生範囲内でランダム再生されます。

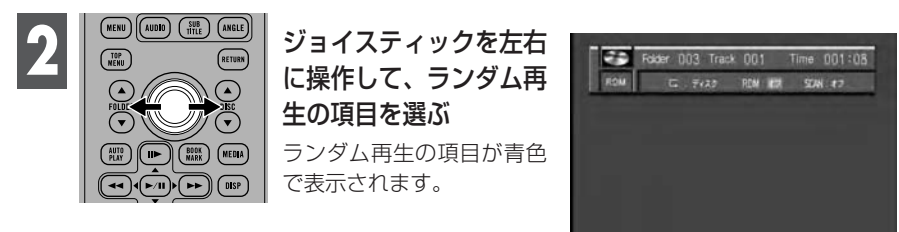

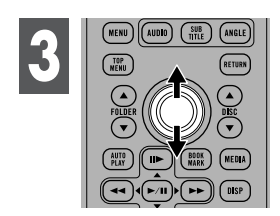

ジョイスティックを上下に操作して、希望の設定に切り 換える

オンにすると、ランダム再生が始まります。

• トラックリピートのときにランダム再生をオンにすると、再生範囲がフォルダに切 り換わり、ランダム再生します。

#### スキャン再生のオン/オフ

いま聞いているフォルダの曲の出だし部分だけを、約10秒間ずつ次々に聞くこと ができます。また、全フォルダの1曲目の出だし部分だけを、次々に聞くこともで きます。

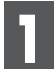

# **再生範囲を選ぶ (55ページ)**<br>選んだ再生範囲内でスキャン再生されます。

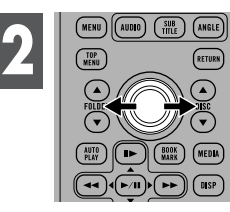

#### ジョイスティックを左右 に操作して、スキャン再 生の項目を選ぶ スキャン再生の項目が青色 で表示されます。

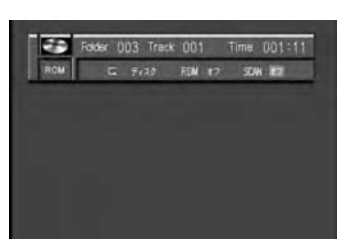

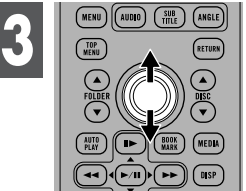

#### ジョイスティックを上下に操作して、希望の設定に切り 換える

オンにすると、スキャン再生が始まります。

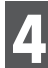

## 聞きたい曲が再生されたら、ジョイスティックを操作してオフに切り換える **4**

- スキャン再生を始めた曲 (またはフォルダ) まで戻るとスキャン再生は解除され ます。
- トラックリピートのときにスキャン再生をオンにすると、再生範囲がフォルダに切 り換わり、スキャン再生されます。

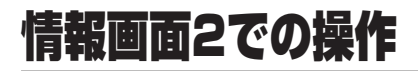

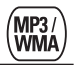

## タイトル表示/タイトルスクロール

MP3またはWMAファイルに記録された、フォルダ名/ファイル名/曲名などを表示 できます。表示できる文字数は最大21です。21文字より長い場合は、スクロール して表示できます。

■ タイトル表示

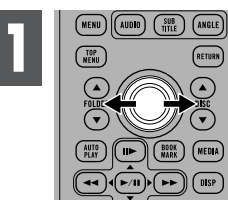

#### ジョイスティックを左右に操作して、タイトル表示の項 目を選ぶ

タイトル表示の項目が青色で表示されます。

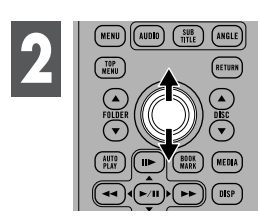

#### ジョイスティックを上下に操作して、希望の表示に切り 換える

選んだ設定に切り換わります。

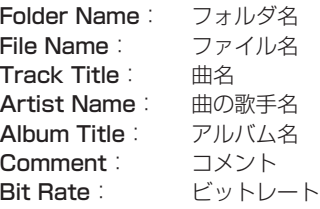

#### ■ タイトルスクロール

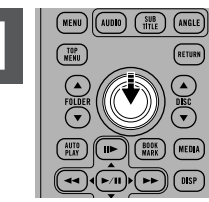

ジョイスティックを押す **1** 残りのタイトルがスクロールして表示されます。

- WMAでは、アルバム名とコメントは表示できません。これらを選んだ場合、「No Album Title」または「No Comment」と表示されます。
- タイトルが記録されていない場合、例えば「No Track Artist Name」などと表示 されます。
- 表示できるのは、英数字と記号だけです。
- 記録されている文字によっては、本機では表示できないことがあります。

# ディスクリストでの操作

ジョイスティックを左右 に操作して希望のディス

クを選ぶ

ディスクを一覧から選んで再生できます。ディスクの種類を確認して選び たいときに便利です。

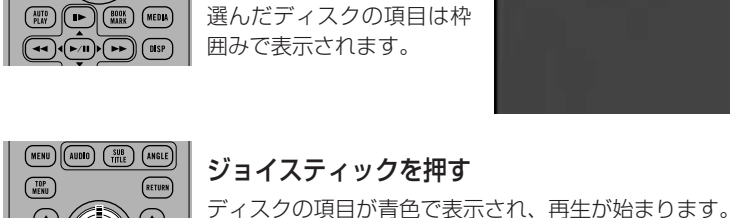

 $(MENU)$  $(MUDI)$  $(MUE)$  $(MSE)$ 

 $\sqrt{\frac{10P}{M}}$ 

**1**

Esca 1 DVD-V 2 VCD<br>| List | 4 CD 5 NP3/

 $3$  DVD-V

5 V 3/ WA 6

• ディスクは、1〜6のボタンまたは▲/▼ボタン(DISC)でも選べます。

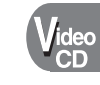

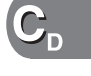

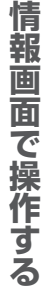

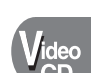

 $D_{VD}$ 

# 初期設定メニューを表示する

音声や字幕、視聴制限などDVDプレーヤーの設定を変更することができ ます。

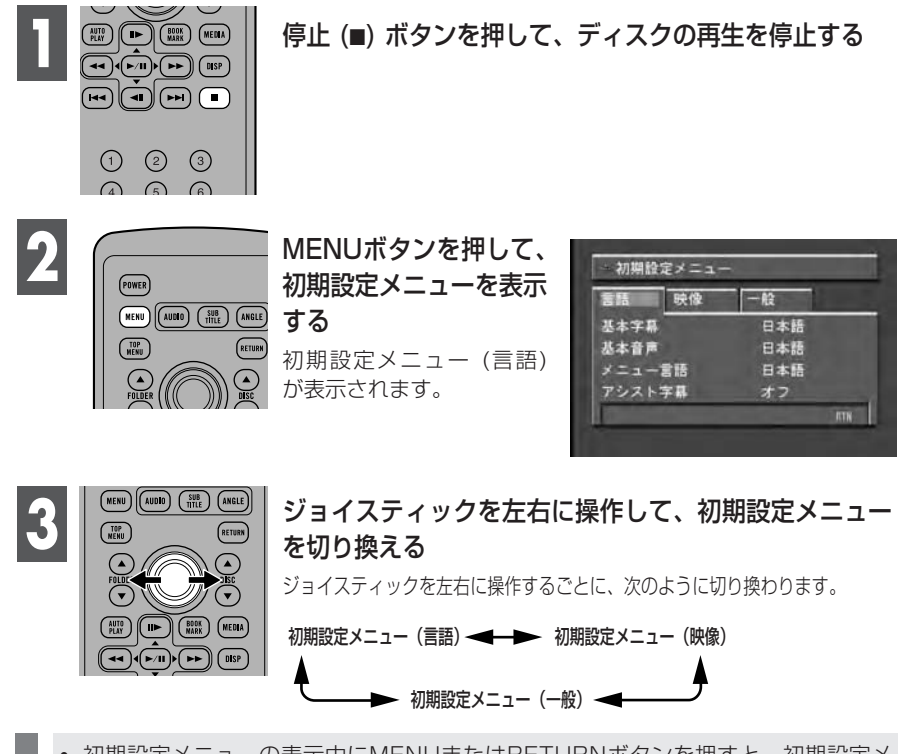

• 初期設定メニューの表示中にMENUまたはRETURNボタンを押すと、初期設定メ ニューが消えます。再生は停止状態のままですので、再生する場合は再生/一時停止 (▶/Ⅱ) ボタンを押してください。

#### ● 1つ前の画面に戻るには

初期設定メニューは、各設定項目ごとに画面が切り換わります。続けてほかの項 目を設定する場合、RETURNボタンを押すことで1つ前の画面に戻ることがで きます。(画面右下の「RTN」をジョイスティックで選んで、ジョイスティック を押すことでも、前の画面に戻ることができます。)

基本字幕の設定

字幕として優先したい言語を設定することができます。

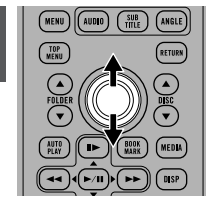

**1**

初期設定メニュー (言 語) で、ジョイスティッ クを上下に操作して、 「基本字幕」を選ぶ 「基本字幕」が青色で表示 されます。

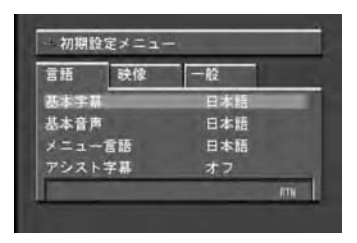

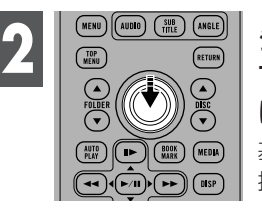

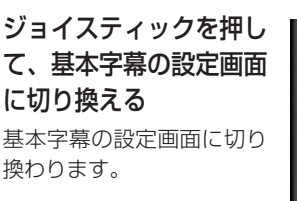

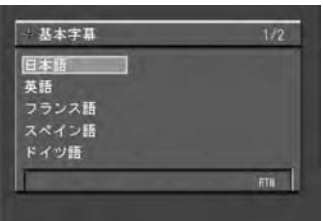

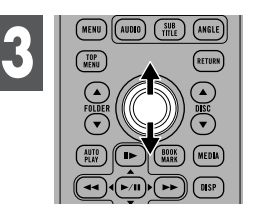

ジョイスティックを上下 に操作して、希望の言語 を選ぶ

現在設定されている言語は 枠囲みで表示され、ジョイ スティックで選んでいる言 語は青色で表示されます。

• ジョイスティックを左 右に操作すると、画面 を切り換えることがで きます。

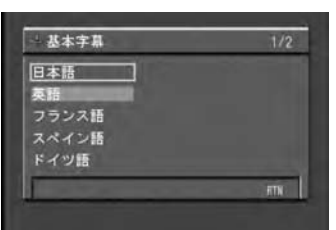

# **ジョイスティックを押す**<br>選んだ項目に切り換わります。

- 選んだ言語がディスクに収録されていないときは、ディスクで指定されている言語 が表示されます。
- SUBTITLEボタンで、再生中に字幕の言語を切り換えることもできます (37ページ)。
- SUBTITLEボタンで字幕の言語を切り換えても、初期設定メニューでの設定には影 響はありません。
- RETURNボタンを押すと、1つ前の画面に戻ります。

次のページにつづく

#### ●「その他」を選んだとき

「その他」を選ぶと、言語のコード入力画面が表示されます。「言語コード表」 (78ページ) を参照して、4桁の言語コードを数字ボタンで入力し、ジョイス ティックを押してください。Cボタンを押すと、入力した数字を消すことがで きます。

# 基本音声の設定

音声として優先したい言語を設定することができます。

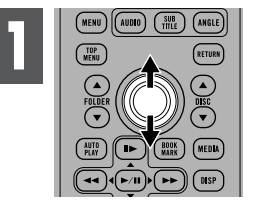

初期設定メニュー (言 語) で、ジョイスティッ クを上下に操作して、 「基本音声」を選ぶ 「基本音声」が青色で表示 されます。

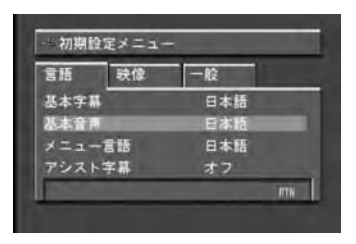

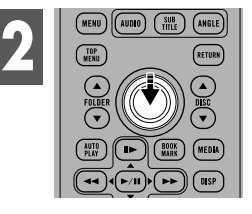

ジョイスティックを押し て、基本音声の設定画面 に切り換える 基本音声の設定画面に切り 換わります。

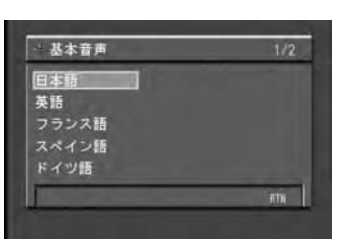

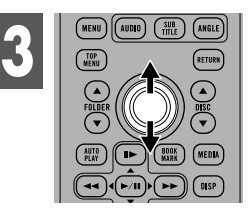

ジョイスティックを上下 に操作して、希望の言語 を選ぶ

現在設定されている言語は 枠囲みで表示され、ジョイ スティックで選んでいる言 語は青色で表示されます。 ジョイスティックを左右に 操作すると、画面を切り換 えることができます。

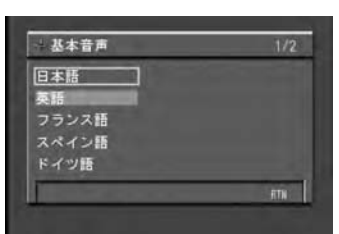

 $\mathbf{D}_{\mathsf{VD}}$ 

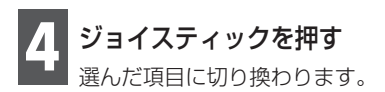

次のページにつづく

- 選んだ言語がディスクに収録されていないときは、ディスクで指定されている言語 が表示されます。
- リモコンのAUDIOボタンで、再生中に音声言語を切り換えることもできます (36 ページ)。
- リモコンのAUDIOボタンで音声言語を切り換えても、初期設定メニューでの設定に は影響はありません。
- RETURNボタンを押すと、1つ前の画面に戻ります。

#### ●「その他」を選んだとき

「その他」を選ぶと、言語のコード入力画面が表示されます。「言語コード表」 (78ページ) を参照して、4桁の言語コードを数字ボタンで入力し、ジョイス ティックを押してください。Cボタンを押すと、入力した数字を消すことがで きます。

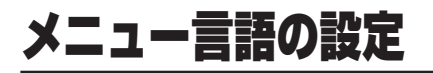

ディスクに収録されているメニュー画面の表示言語として、優先したい言 語を設定することができます。

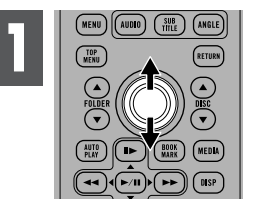

初期設定メニュー (言 語) で、ジョイスティッ クを上下に操作して、 「メニュー言語」を選ぶ 「メニュー言語」が青色で 表示されます。

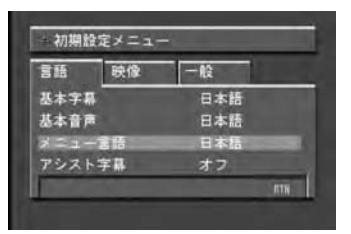

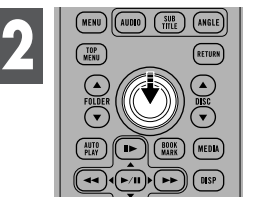

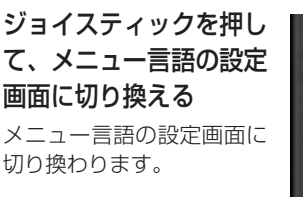

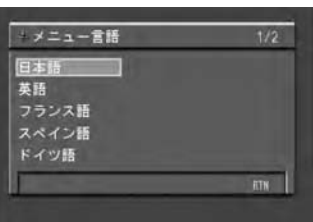

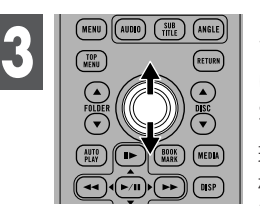

ジョイスティックを上下 に操作して、希望の言語 を選ぶ

現在設定されている言語は 枠囲みで表示され、ジョイ スティックで選んでいる言 語は青色で表示されます。 ジョイスティックを左右に 操作すると、画面を切り換 えることができます。

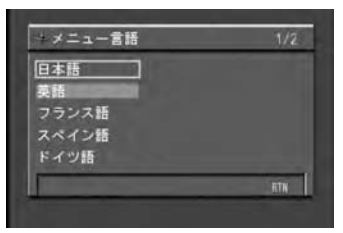

# **ジョイスティックを押す**<br>選んだ項目に切り換わります。

- 選んだ言語がディスクに収録されていないときは、ディスクで指定されている言語が 表示されます。
- RETURNボタンを押すと、1つ前の画面に戻ります。

**初 期 設 定**

次のページにつづく

#### ●「その他」を選んだとき

「その他」を選ぶと、言語のコード入力画面が表示されます。「言語コード表」 (78ページ) を参照して、4桁の言語コードを数字ボタンで入力し、ジョイス ティックを押してください。Cボタンを押すと、入力した数字を消すことがで きます。

# アシスト字幕の設定

#### アシスト字幕のオン/オフを設定することができます。

#### ● アシスト字幕について

アシスト字幕とは、耳の不自由な方のために、場面の状況を説明する字幕です。 ただし、アシスト字幕はDVDに収録されている場合にのみ表示することができ ます。

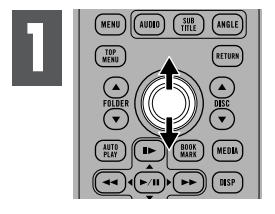

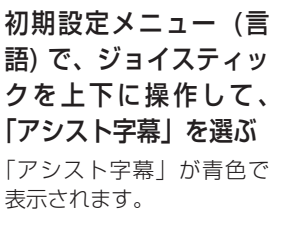

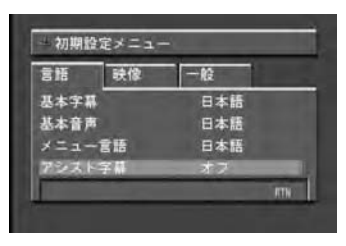

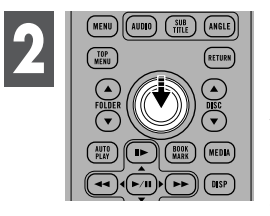

ジョイスティックを押 して、アシスト字幕の オン/オフを切り換える ジョイスティックを押すご とに、アシスト字幕のオン/ オフが切り換わります。

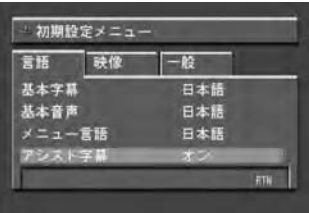

 $\mathbf{D}_{\mathsf{VD}}$ 

# マルチアングルマーク表示の設定

複数のアングルが収録されたディスクで、アングルが切り換えできる場面 を再生している間、画面左下にマルチアングルマークを表示することがで きます。

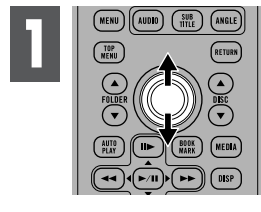

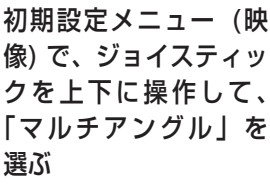

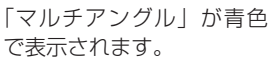

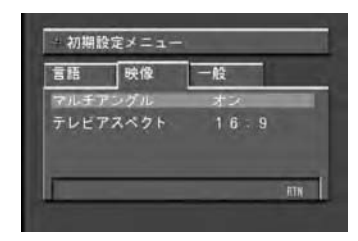

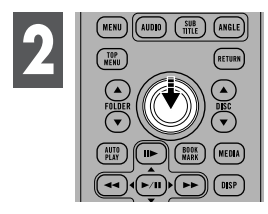

ジョイスティックを押し て、マルチアングルマー ク表示のオン/オフを切 り換える

ジョイスティックを押すご とに、マルチアングルマー ク表示のオン/オフが切り 換わります。

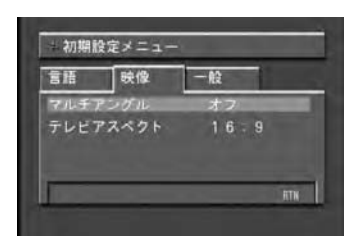

# 画面の縦横比の設定

モニターには、横と縦の比率が16:9のワイド画面と、4:3のノーマル 画面の2種類があります。お使いのモニターに合わせて正しく設定してく ださい。

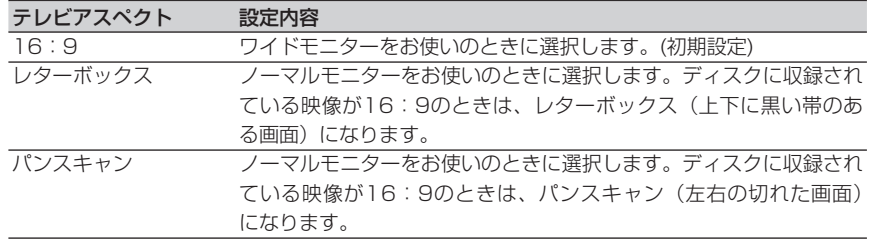

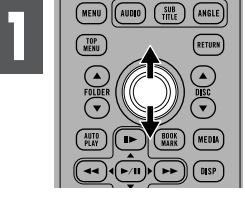

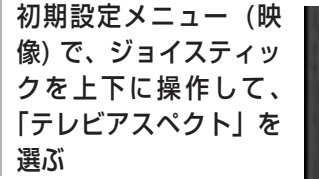

「テレビアスペクト」が青 色で表示されます。

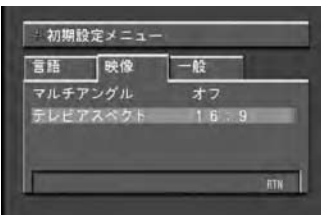

 $\widehat{\text{AVDD}}$   $\widehat{\text{SUB}}$ 

**2**

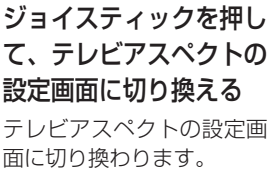

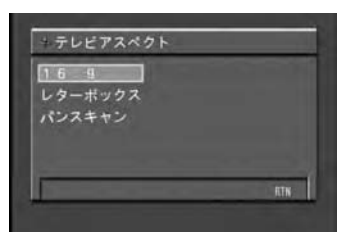

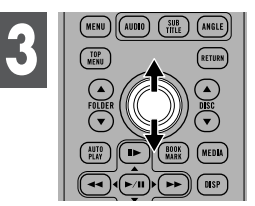

ジョイスティックを上下 に操作して、希望の設定 を選ぶ

現在設定されている項目は 枠囲みで表示され、ジョイ スティックで選んでいる項 目は青色で表示さます。

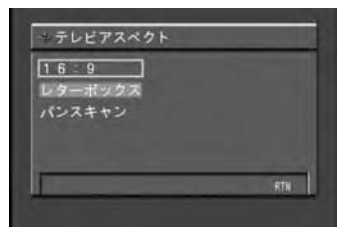

 $\mathbf{D}_{\mathbf{v}\mathbf{p}}$ 

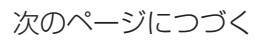

**4 ジョイスティックを押す**<br>■ 選んだ項目に切り換わります。

- ノーマルモニターをお使いのときは、「レターボックス」または「パンスキャン」の どちらかに設定しください。「16:9」に設定すると、映像が不自然になることがあ ります。
- パンスキャン設定されていないディスクを再生したときは、「パンスキャン」に設定 しても、「レターボックス」での再生となります。ディスクのパッケージで、マーク (12ページ) を確認してください。
- ディスクによっては、テレビアスペクトを変更できないものもあります。詳しくは、 ディスクの説明書をご覧ください。
- RETURNボタンを押すと、1つ前の画面に戻ります。

# 視聴制限の設定

ディスクの中には、成人向けの内容や暴力シーンなど、子供に見せたくな い場面の視聴を制限できるものがあります。この視聴制限は、レベルに よって段階的に設定することができます。

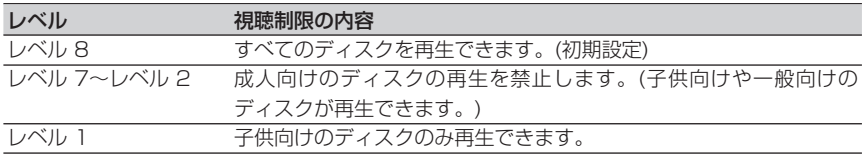

#### 暗証番号とレベルの設定

最初にご使用になるときは、暗証番号を登録してください。暗証番号を登録しない と、視聴制限を設定することはできません。

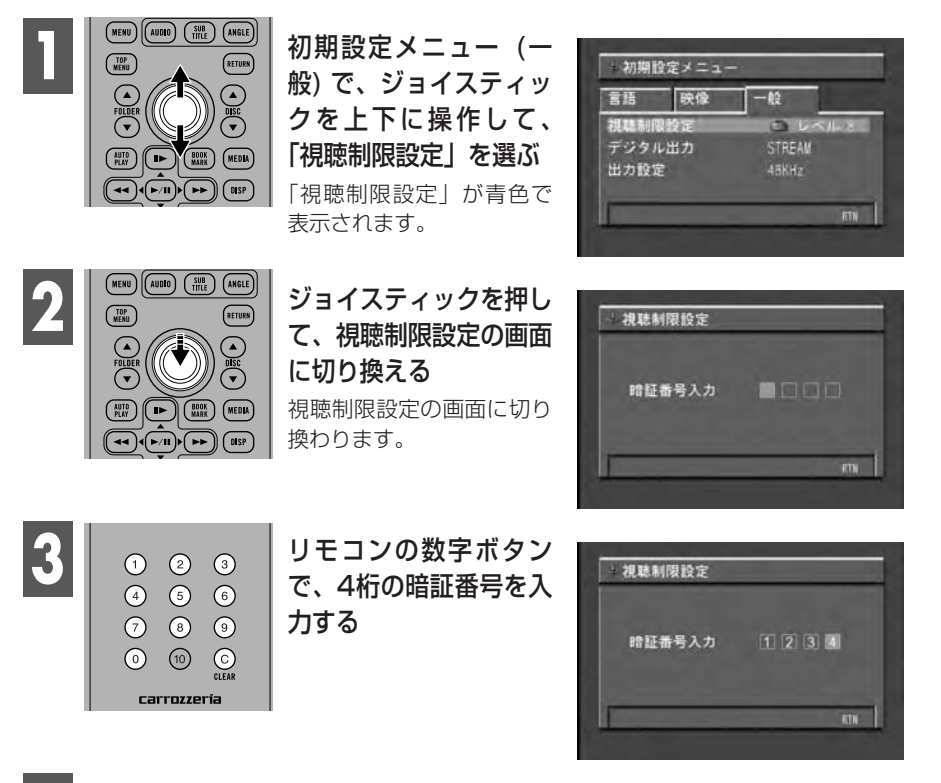

**ジョイスティックを押す**<br>暗証番号が決定され、レベルの変更ができるようになります。

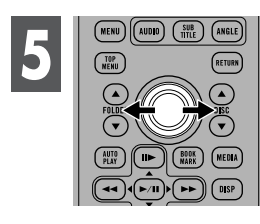

ジョイスティックを左右 に操作して、レベルを選 ぶ

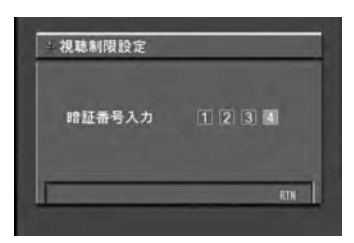

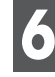

**6** ジョイスティックを押して、視聴制限レベルを設定する<br>想聴制限のレベルが設定されます。

- 登録した暗証番号は、忘れないようにメモしておくことをおすすめします。
- 視聴制限レベルは、ディスクに記録されています。ディスクのパッケージなどでご 確認ください。なお、視聴制限レベルが記録されていないディスクでは、レベルを 設定しても視聴制限はかけられません。
- ディスクによっては、視聴制限されたシーンだけを飛ばして再生するものもありま す。詳しくは、ディスクの説明書をご覧ください。
- RETURNボタンを押すと、1つ前の画面に戻ります。

#### レベルの変更

設定した視聴制限のレベルを変更することができます。

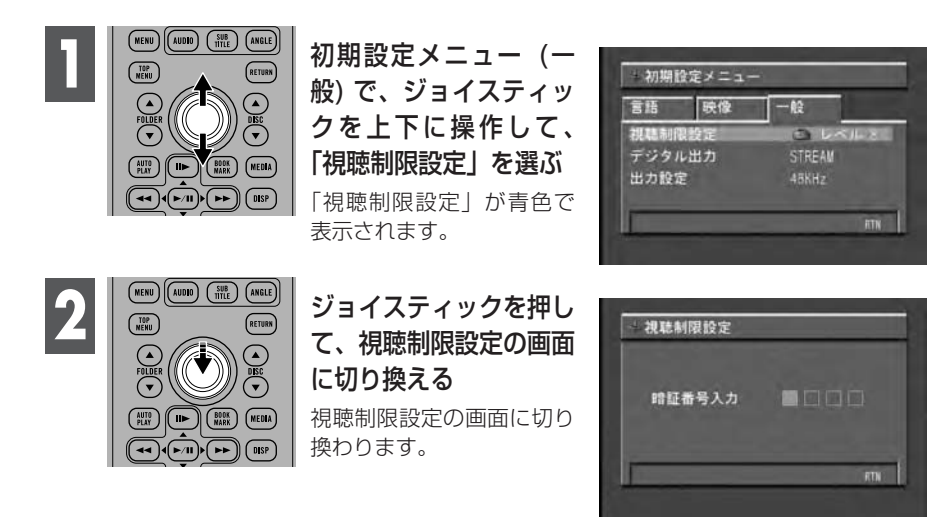
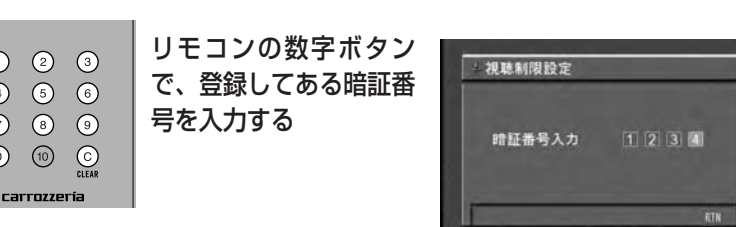

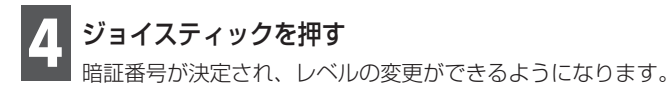

 $\odot$  $\odot$ 

**3**

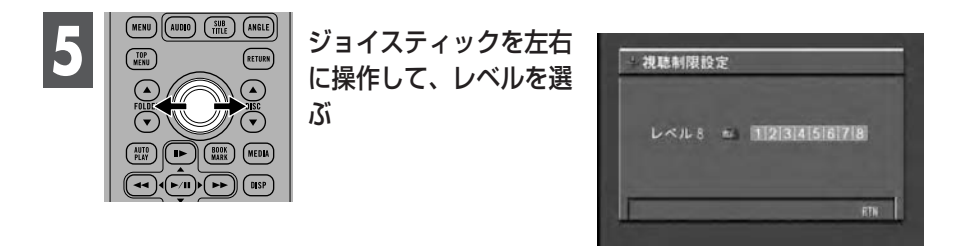

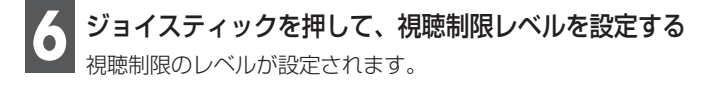

• RETURNボタンを押すと、1つ前の画面に戻ります。

#### ● 視聴制限されたディスクを再生するとき

視聴制限されたディスクを再生しようとしたとき、暗証番号の入力画面が表示さ れることがあります。この場合、正しい暗証番号を入力しないと再生は始まりま せん。

## 暗証番号を忘れたときは

「レベルの変更」の手順2で、Cボタンを10回押します。 登録した暗証番号が解除され、新しい暗証番号を登録できるようになります。

# デジタル出力の設定

### 組み合わせる機器に合わせて、デジタル出力を正しく設定してください。 デジタル接続していない場合、変更する必要はありません。

• 誤った設定をするとノイズが発生し、スピーカーを破損する恐れがありますので、組み 合わせる機器の説明書も併せてお読みください。

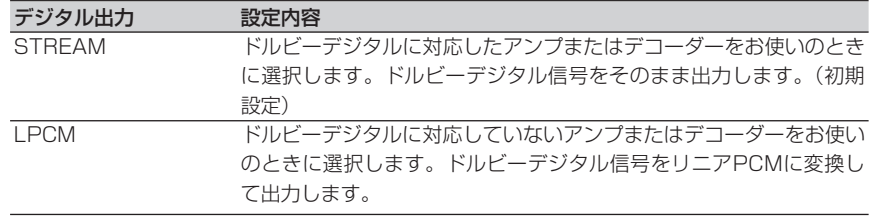

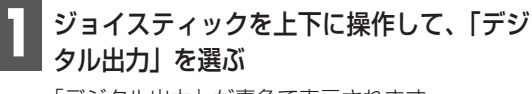

「デジタル出力」が青色で表示されます。

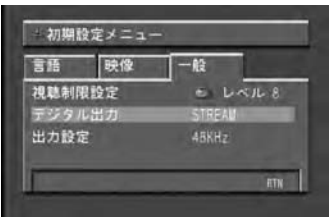

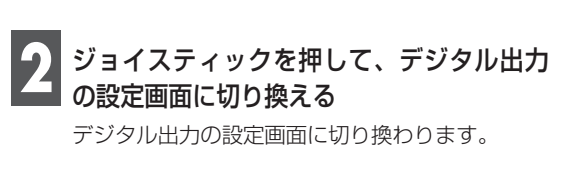

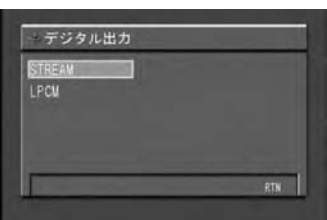

# ジョイスティックを上下に操作して、希望のデジタル出力を選ぶ **3**

現在設定されているデジタル出力は枠囲みで表示され、ジョイスティックで選んでい るデジタル出力は青色で表示されます。

# **ジョイスティックを押す**<br>選んだデジタル出力に設定されます。

- DTS音声は、リニアPCM出力できません。「LPCM」に設定すると、DTS音声は出 力されません。
- 5.1ch対応・DSPユニット「DEQ-P9」と組み合わせた場合、「STREAM」に設定 してください。
- RETURNボタンを押すと、1つ前の画面に戻ります。

# 音声出力の設定 (デジタル/アナログ共通)

### リニアPCM音声の出力方法をデジタル/アナログ共通で設定することがで きます。組み合わせる機器に合わせて正しく設定してください。

• 誤った設定をすると音声が出力されなくなりますので、組み合わせる機器の説明書も併 せてお読みください。

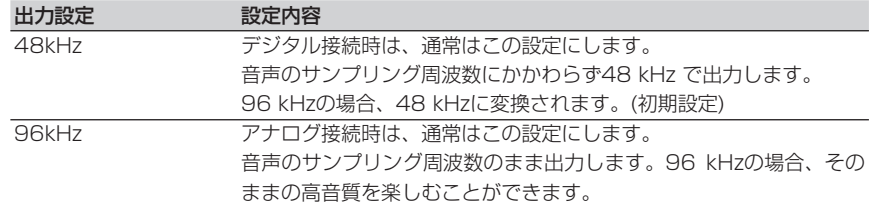

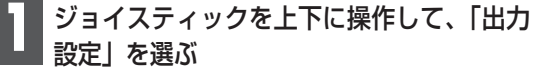

「出力設定」が青色で表示されます。

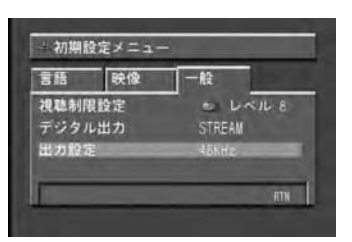

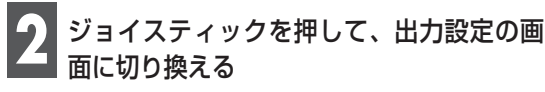

出力設定の画面に切り換わります。

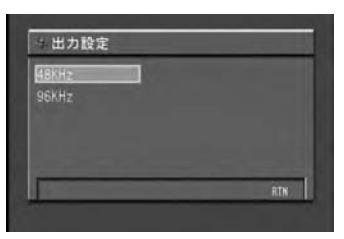

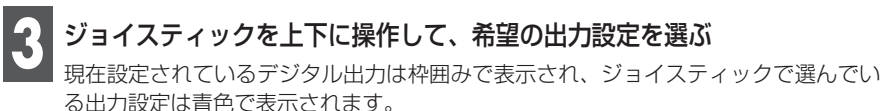

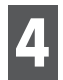

# **ジョイスティックを押す**<br>選んだ音声出力に設定されます。

- 96 kHzで収録されているディスクでは、「96kHz」に設定するとデジタル出力から音 声が出なくなります。 (ただし、ディスクにCSS (Content Scrambling System) の コピーガード信号が入っていない場合、96 kHzで音声がデジタル出力されます。)
- 5.1ch対応・DSPユニット「DEQ-P9」と組み合わせた場合、「48kHz」に設定し てください。「96kHz」に設定すると、96 kHzで収録されているディスクの音声が 出力されません。
- RETURNボタンを押すと、1つ前の画面に戻ります。

**初 期 設 定 を 変 え**

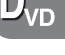

# メインユニットからの操作

IP BUSモードの場合、本機のリモコンだけでなく、メインユニットでも 一部の操作をすることができます。

メインユニットから本機をエクスターナルユニットとして操作する場合 は、次の「機能対応表」と「ファンクションモードの操作」を参照して、 対応しているボタンで操作してください。

• FH-P070MDと組み合わせた場合、FH-P070MDにはMP3/WMA再生時にフォルダ番 号/トラック番号/再生経過時間を表示できません。

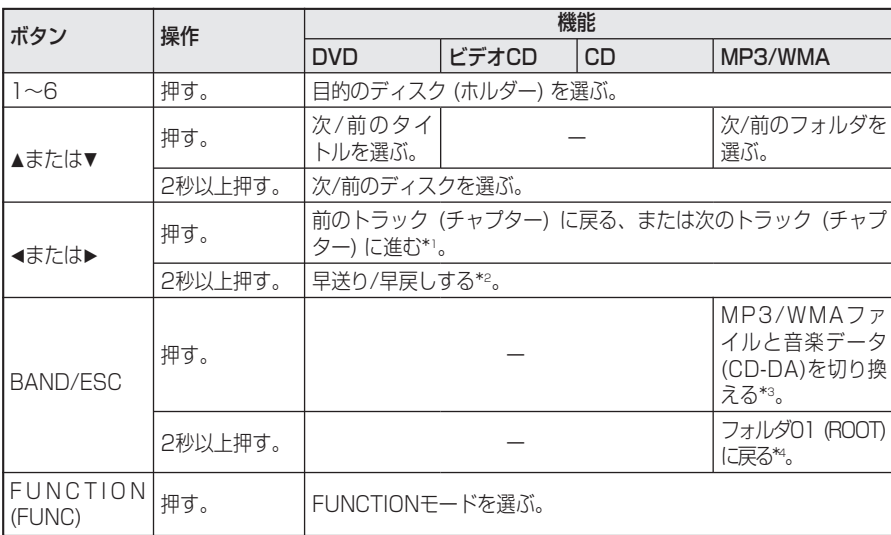

#### ■ 機能対応表

\*1 AUTO/MANUALでAUTOを選んでいるときだけ操作できます。

\*2 AUTO/MANUALでMANUALを選んでいるときだけ操作できます。

\*3 MP3/WMAファイルと音楽データ(CD-DA) が混在しているCD-EXTRAやMIXED-MODE CDの場合 に、この機能が使えます。

- \*4 フォルダ01 (ROOT) にファイルがない場合は、次のフォルダから再生が始まります。
	- 組み合わせるメインユニットによっては、次の機能が使えません。 -MP3/WMA ファイルと音楽データ(CD-DA) を切り換える -フォルダ01 (ROOT) に戻る

**そ の 他**

#### ■ ファンクションモードの操作

ふだんの操作以外の便利な機能を使うときは、モードを切り換えて操作します。

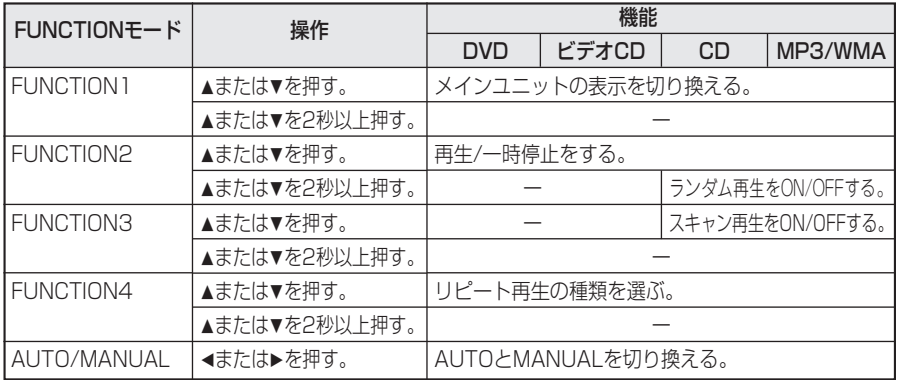

#### ■ 電源を入れる

IP BUSモードで接続した場合は、以下の手順で電源を入れます。

# **モニターの映像ソースを本機に切り換える**<br>詳しくは、接続した機器の説明書をご覧ください。

# **2 メインユニットのソースを本機に切り換える** 2 メインユニットのソースを本機に切り換える

#### **ご注意**

- 本機のリモコンでは、メインユニットのソースの切り換えはできません。
- POWERボタンを押して本機の電源を入れたときは、メインユニットの電源を切って も本機の電源は切れません。この場合、本機の電源を忘れずに切ってください。
- メインユニットで選ばれているソースのディスク (CDまたはMD) を取り出すと、メ インユニットの電源が切れます。接続方法によってはこのとき、リアモニターの映像 が消えることがあります。

# 言語コード表

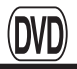

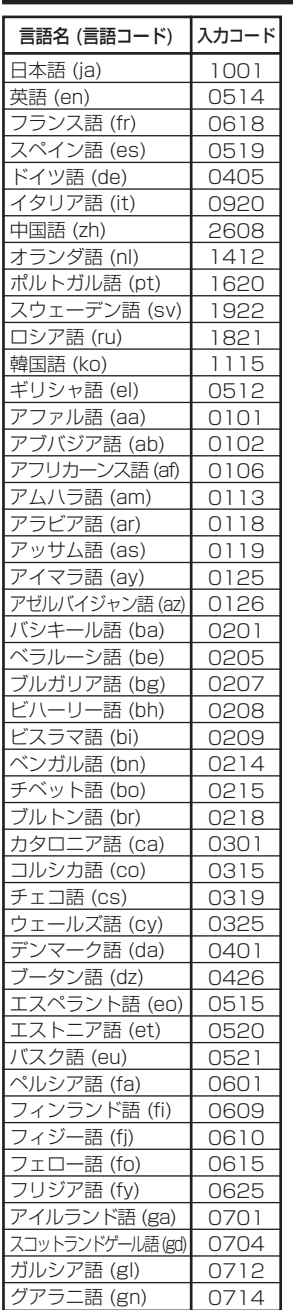

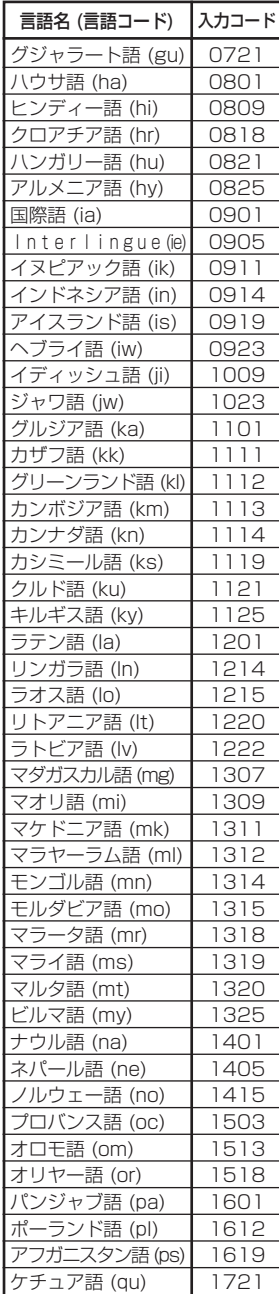

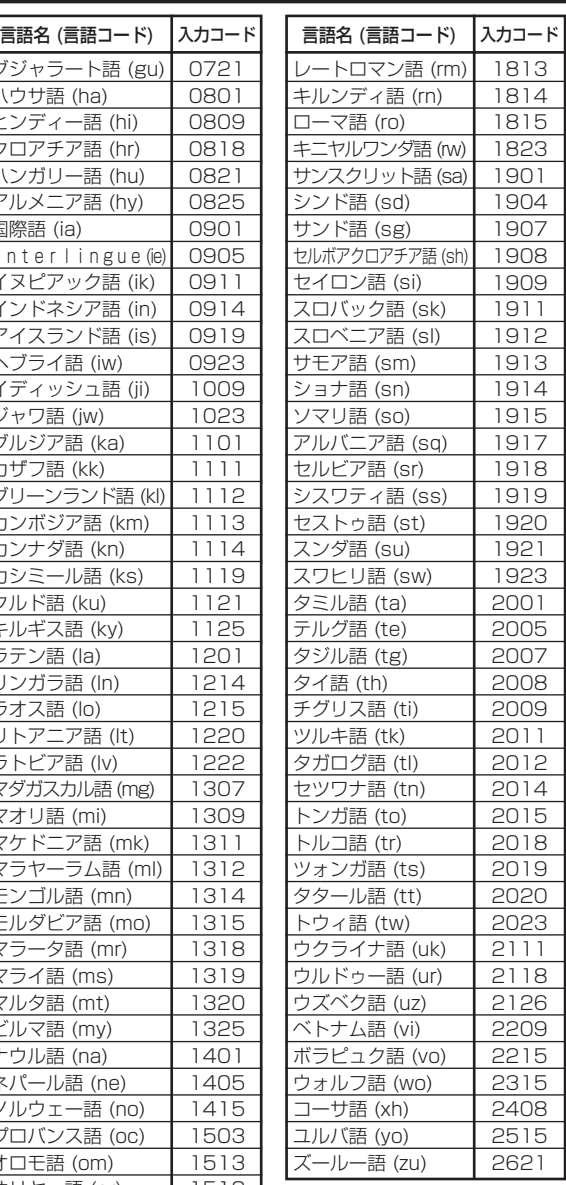

\*言語表記はISO639:1988 (E/F)に準拠 (1999年9月現在)

# 用語解説

## **アスペクト比**

テレビ画面の横と縦の比率をいいます。 ノーマルモニターは4:3ですが、ワイド モニターは16:9の比率となっており、 臨場感あふれる映像が楽しめます。

## **視聴制限 (パレンタルロック)**

成人向けの内容や暴力シーンなどを含む DVDの中には、視聴制限が記録されてい るものがあります。このようなディスクで は、本機の視聴制限レベルを設定すること で、再生できなくしたり、過激なシーンを 飛ばして再生したりすることができます。

## **ドルビーデジタル**

ドルビーデジタルは最大5.1チャンネルの 独立したマルチチャンネルオーディオを提 供します。このシステムは、映画館にサラ ウンドシステムとして装備されているドル ビーデジタルと同一のシステムです。

ドルビーデジタルを楽しむには、本機の光 デジタル出力端子とドルビーデジタル対応 アンプの光デジタル入力端子を接続する必 要があります。

## **ドルビープロロジックII**

ドルビープロロジックIIは、2チャンネル 信号を5.1チャンネルに拡張することがで きます。CDのような通常のステレオ音楽 でも立体音場効果、包囲感、より明確な定 位感を実現します。

## **パケットライト**

フロッピーやハードディスクと同じによう に、必要なファイルを必要な時点でCD-R などに書き込む方式の総称です。

## **光デジタル出力**

音声信号をデジタル信号で伝送することに より、音質の劣化を最小限に抑えることが できます。また、デジタル信号を光で伝送 するものが光デジタル出力です。(アンプ など受け取り側には、光デジタル入力が必 要です。)

# **ビットレート**

1秒当たりの情報量を表し、単位はbps (bit per second) です。この数字が大き いほど、音楽を再現するために多くの情報 を持つことになるため、同じ符号化方式 (MP3など) での比較では、一般的に数字 が大きい方が良い音となります。

## **プレイバックコントロール (PBC)**

ビデオCD (バージョン2.0) に記録されて いる、再生をコントロールするための信号 です。PBC付きビデオCDに記録されてい るメニュー画面を使って、簡単な対話形式 のソフトや検索機能のあるソフトの再生が 楽しめます。また、高/標準解像度の静止 画も楽しむことができます。

# 用語解説 (つづき)

### **マルチアングル**

DVDには、同時に複数のカメラで撮影し た映像 (マルチアングル) を収録している ものがあります。このようなディスクの再 生では、見たいアングルを収録されている ものの中から選ぶことができます。

### **マルチ音声**

DVDの中には、1枚のディスクの中に複 数の音声を収録しているものがあります。 DVDでは、音声を最大8言語 (8ストリー ム) まで記録することができ、その中から お好みの言語を選ぶことができます。

## **マルチ字幕 (サブタイトル)**

映画などでおなじみの字幕です。DVDで は、字幕の言語を最大32カ国語まで記録 することができ、その中からお好みの言語 を選ぶことができます。

#### **マルチセッション**

マルチセッションとは、データの追加がで きる記録方式です。CD-ROMやCD-R、 CD-RWにデータを記録するとき、その記 録の始めから終わりまでをひとまとめにし た単位をセッションといいます。マルチセ ッションとは、1枚のディスクに2つ以上 のセッションデータを記録する方法のこと です。

### **リージョン番号**

DVDプレーヤーとDVDディスクには、発 売地域ごとに再生可能な地域番号 (リージ ョン番号) が設けられています。このため、 再生するディスクに記載されている番号に プレーヤーの地域番号が含まれていない場 合は再生できません。本機のリージョン番 号は「2」です。

## **リニアPCM (LPCM)**

音楽CDに用いられている信号記録方式 で、Linear Pulse Code Modulationの 略です。

音楽CDでは44.1 kHz/16 bitで記録され ているのに対し、DVDでは48 kHz/16 bit~96 kHz/24 bitで記録されています。 このためDVDは、音楽CDよりも高音質 な再生が可能です。

### **DTS**

Digital Theater Systemsの略です。 DTSはサラウンドシステムで、最大6チャ ンネルの独立したマルチチャンネルオーデ ィオを提供します。

DTS音声付きディスクを楽しむには、本 機の光デジタル出力端子とDTS対応アン プやデコーダーなどの光デジタル入力端子 を接続する必要があります。

### **ID3 Tag**

曲の関連情報をMP3ファイルの中に埋め 込む方式です。埋め込むことのできる情報 には、曲名、アーティスト名、アルバム名、 ジャンル、製作年、コメントなどがありま す。この内容は、ID3 Tag編集機能のある ソフトを利用して自由に編集できます。通 常は文字数などに制限があります。曲の再 生時に情報を見ることができるようになっ ています。

### **ISO9660フォーマット**

CD-ROMのファイルおよびフォルダに関 する論理フォーマットの国際基準です。 ISO9660フォーマットには、次のような レベルに関する規制があります。

#### レベル1:

ファイル名は、8.3形式 (名前は半角英文 大文字と半角数字、"\_"で8文字以下、拡 張子は3文字)

#### レベル2:

ファイル名は、最大31文字 (区切り文字、 "."と拡張子を含む) で、各フォルダの階 層は8つ以下 拡張フォーマット

#### Joliet:

ファイル名は、最大で48文字

Romeo: ファイル名は、最大で48文字

### **MPEG**

Moving Picture Experts Groupの略で、 「エムペグ」と読みます。これは動画圧縮 の国際標準です。DVDでは、この方式で デジタル音声を圧縮し記録しているものも あります。

## **MP3 (エムピースリー)**

MPEG Audio Layer3の略で、ISO (国際 標準化機構) のワーキンググループ (MPEG) が定めた音声圧縮の規格です。 MP3は、音声データを元のデータの約 1/10のサイズに圧縮することができ ます。

#### **m3u**

プレイリストファイルの拡張子 (.m3u) で、「WINAMP」というソフトで作成した プレイリストに付きます。

## **VBR (ブイビーアール)**

Variable Bit Rate (可変ビットレート)の 略です。一般的にはCBR (固定ビットレー ト) が多く使われていますが、音声圧縮で は圧縮状況に合わせてビットレートを可変 にすることで、音質を優先した圧縮が可能 となります。

## **WMA (ダブリューエムエー)**

「Windows Media™ Audio」の略で、米 国Microsoft Corporationによって開発 された音声圧縮技術です。WMAデータは、 Windows Media Player Ver.7以降を使 用してエンコードすることができます。 Windows Media、Windowsのロゴは、 米国Microsoft Corporationの米国およ びその他の国における登録商標または商標 です。

# 故障かな?と思ったら

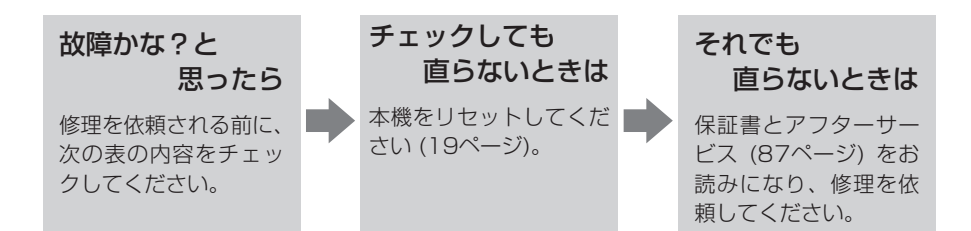

#### ■ 共通項目

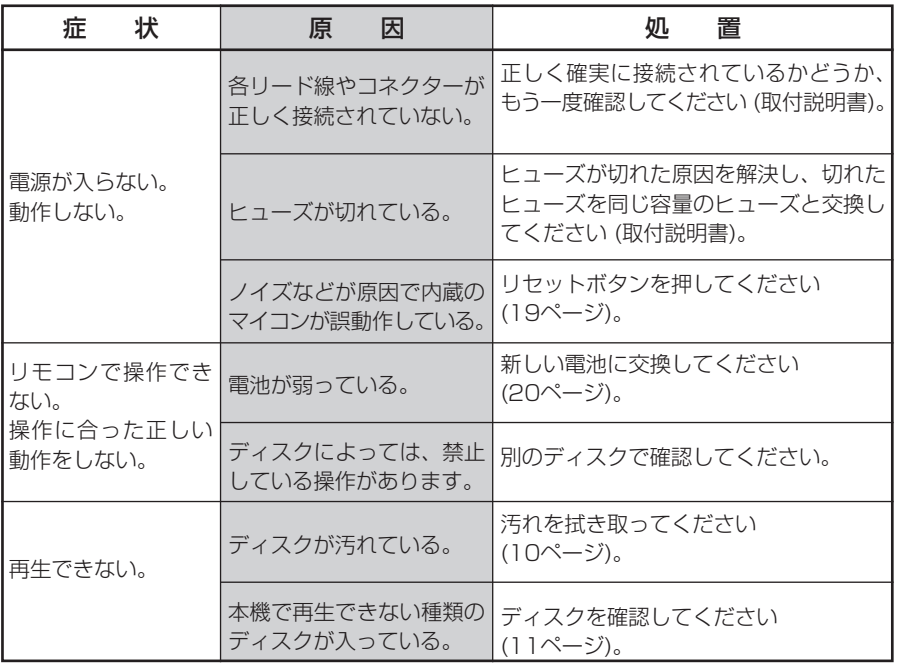

### ■ 共通項目 (続き)

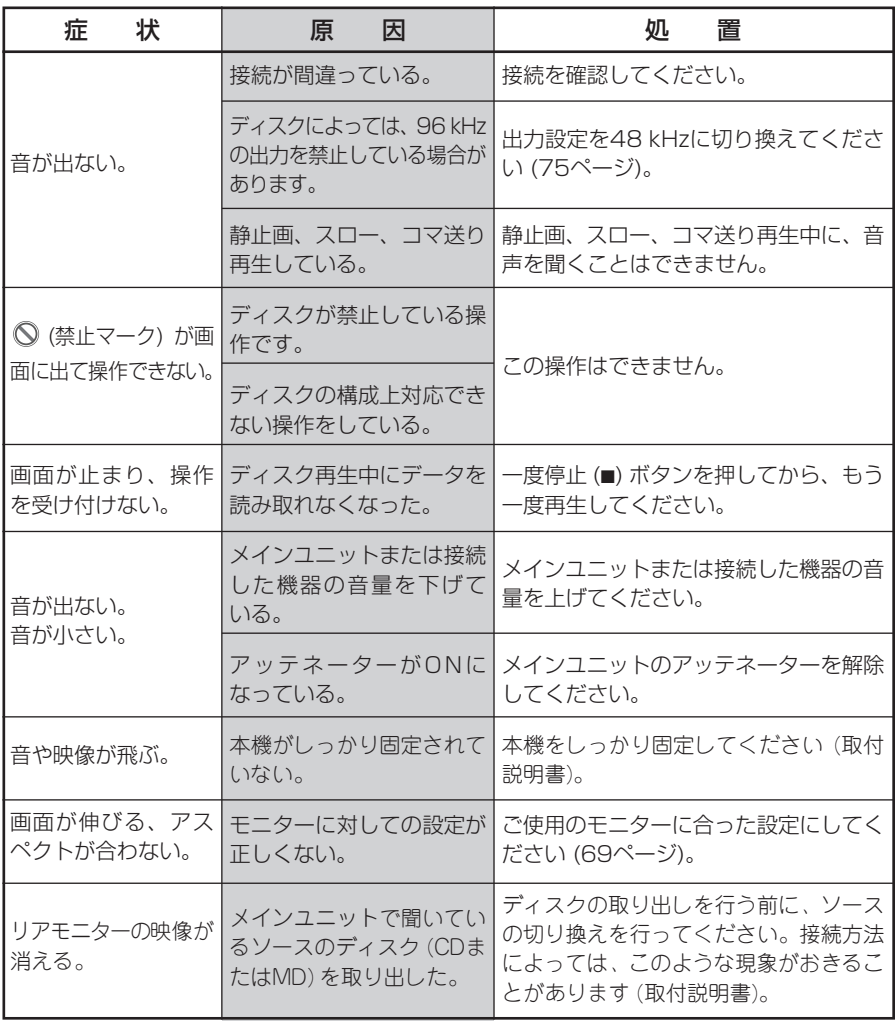

**そ の 他**

<u> Tanzania (</u>

# 故障かな?と思ったら(つづき)

#### ■ DVD再生時

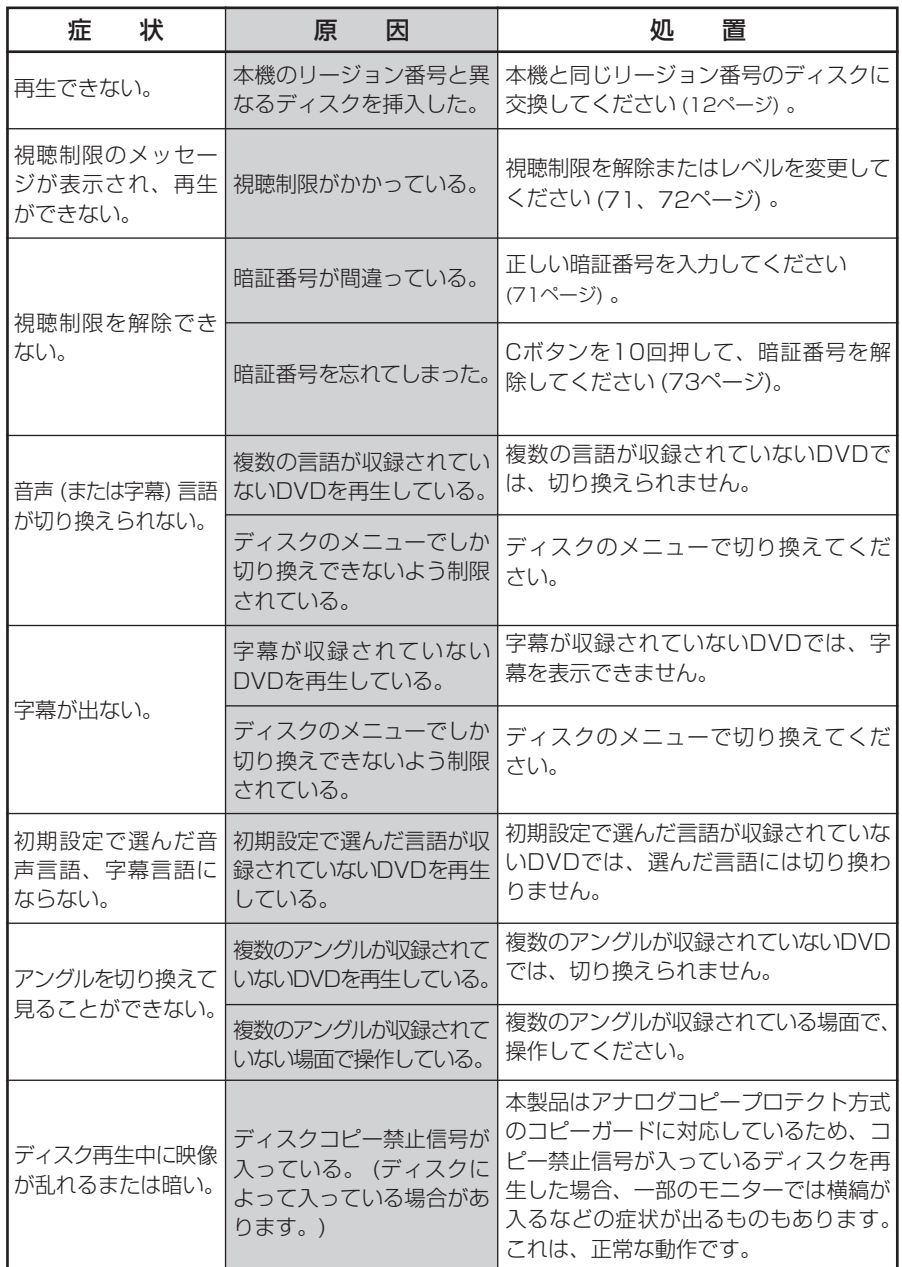

**そ の 他**

### ■ ビデオCD再生時

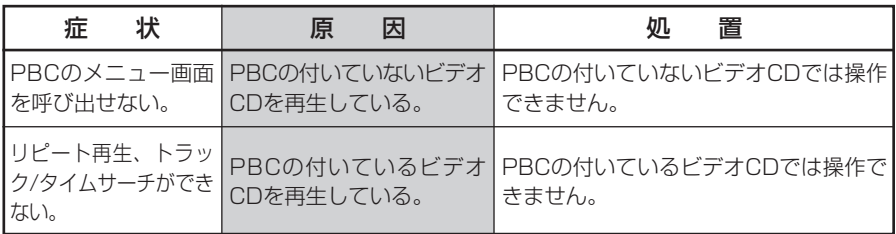

### ■ 5.1ch DSPユニット接続時

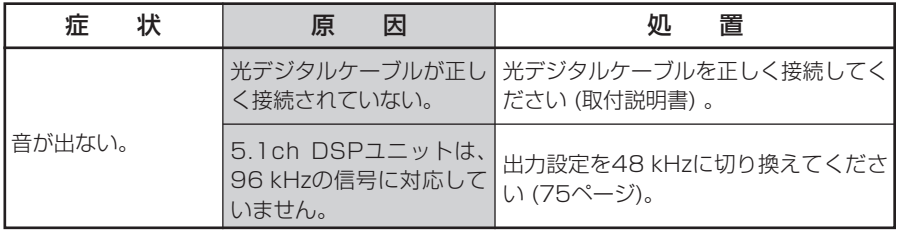

# こんなメッセージが表示されたら

### ディスクを正常に再生できないときは、モニターにエラーメッセージが表 示されます。

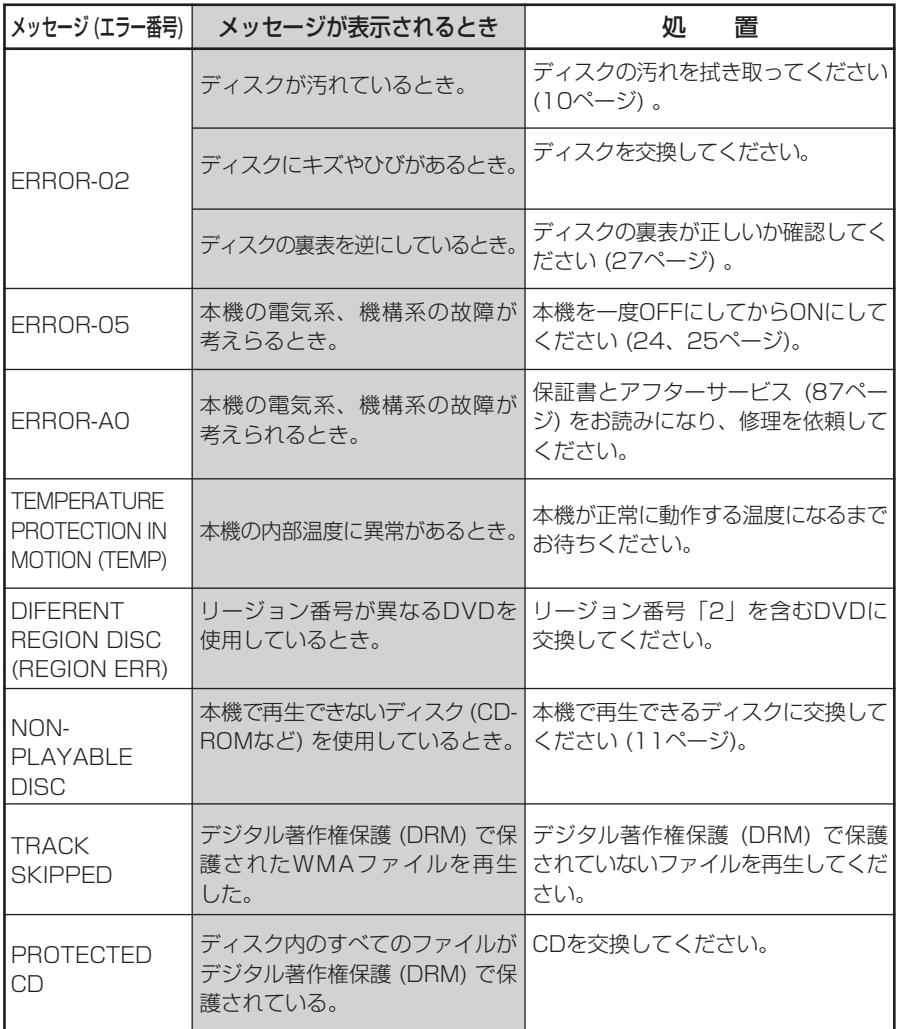

**そ の 他**

# 保証書とアフターサービス

#### 保証書は、ご購入年月日、販売店名などが記入されてい ることをお確かめのうえ、ご購入の際に販売店より受け 取ってください。 保証書に記入もれがあったり、保証書を紛失したりする と、保証期間中でも保証が無効となります。記載内容を よくお読みのうえ、大切に保管してください。 保証書

**保証期間 この製品の保証期間は、お買い上げの日より1年間です。** 

- 万一、故障が生じたときは、保証書に記載されている当 社保証規定に基づき修理いたします。お買い上げの販売 店またはお近くのパイオニアサービスステーションにご 連絡ください。所在地、電話番号は本機に付属の「ご相 談窓口・修理窓口のご案内」をご覧ください。 保証期間中の修理 について
- お買い上げの販売店またはお近くのパイオニアサービス ステーションにご相談ください。修理すれば使用できる 製品については、ご希望により有料で修理いたします。 保証期間経過後の 修理について
- 当社は、本機の補修用性能部品を、製造打ち切り後最低 6年間保有しています。 (性能部品とは、その製品の機能 を維持するために必要な部品です。) 補修用性能部品の 最低保有期間
- 本機に関するご質問、ご相談はパイオニアカスタマーサ ポートセンターまたはお買い上げの販売店にお問い合わ せください。 ご質問、ご相談は

**そ の 他**

仕様

#### **共通部**

使用電源: DC 14.4 V (10.8~15.1 V 使用可能) アース方式: マイナスアース方式 最大消費電流:  $\Delta$   $\Delta$ 寸法 (本体部): (取付寸法) (D) 178 (W)×50 (H)×166 (D) mm (ノーズ寸法) 170 (W)×46 (H)×16 (D) mm 質 量 (本体部): 1.7 kg (コードユニット含まず) 寸法 (ハイダウェイ部) 179 (W)×28 (H)×100 (D) mm 質 量 (ハイダウェイ部): 0.5 kg (コードユニット含まず) 形式: DVDビデオ、ビデオCDおよびコンパク トディスクオーディオシステム リージョン番号: 2 使用ディスク: DVDビデオ、ビデオCD、コンパクトデ ィスク、CD-ROM (MP3、WMA) 信号フォーマット: サンプリング周波数: 44.1/48/96 kHz 量子化ビット数: 16/20/24ビット直線 MP3デコーディングフォーマット MPEG-1 & 2 Audio Layer-3 WMAデコーディングフォーマット Ver 7、8 (Windows Media Audio)

### **ビデオ**

出力レベル 映像:

1 Vp-p/75 Ω (±0.2 V)

#### **オーディオ (DVDビデオ、96 kHzサンプリング時)**

周波数特性:  $5 \sim 44000$  Hz S/N: 97 dB (1 kHz) (IHF-Aネットワーク) (CD:96 dB (1 kHz) (IHF-Aネッ トワーク)) ダイナミックレンジ: 95 dB (1 kHz) (CD:94 dB (1 kHz)) 高調波歪率: 0.008 % (1 kHz) 出力レベル 音声: 1 V (1 kHz、0 dB) チャンネル数: 2チャンネル (ステレオ)

#### **リモコン受光部**

外形寸法: 38 (W) ×28 (H)×15 (D) mm 質 量: 0.015 kg

#### **付属品**

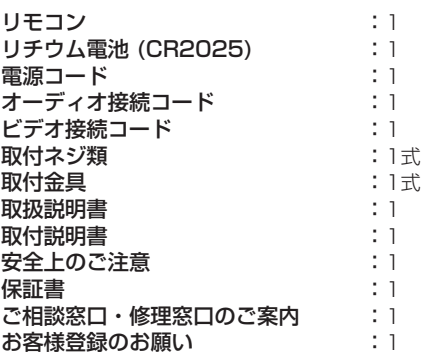

・ 上記の仕様および外観は予告なく変更すること があります。また、この説明書の中のイラスト と実物が、一部異なる場合があります。

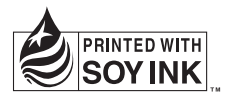

この説明書の印刷には、植物性 大豆油インキを使用しています。

<各窓口へのお問い合わせ時のご注意> 市外局番「0070」で始まる シ フリーフォン、および「0120」で始まる DO フリーダイヤル は、PHS、携帯電話などから はご使用になれません。また、【一般電話】は、携帯電話・PHSなどからご利用可能ですが、通話料がかかります。 商品についてのご相談窓口 ● 商品のご購入や取り扱い、故障かどうかのご相談窓口およびカタログのご請求窓口 カスタマーサポートセンター(全国共通フリーフォン) 受付時間 月曜~金曜 9:30~18:00、土曜・日曜・祝日 9:30~12:00、13:00~17:00(弊社休業日は除く) ● カーオーディオ/カーナビゲーション商品 電話 **0070-800-8181-11** 【一般電話】**03-5496-8016** ファックス **03-3490-5718** インターネットホームページ *http://www.pioneer.co.jp/support/index.html* ※商品についてよくあるお問い合わせ・メールマガジン登録のご案内・お客様登録など ご相談窓口のご案内 パイオニア商品の修理・お取り扱い (取り付け・組み合わせなど) については、お買い求めの販売店様へお問い合わせください。

#### 修理窓口のご案内

修理をご依頼される場合は、取扱説明書の『**故障かな?と思ったら**』を一度ご覧になり、故障かどうかご確認ください。それでも正常 に動作しない場合は、1 型名、2 ご購入日、3 故障症状を具体的にご連絡ください。

#### 修理についてのご相談窓口 ● お買い求めの販売店に修理の依頼ができない場合

#### 修理受付センター (沖縄県を除く全国)

受付時間 月曜~金曜 9:30~19:00、土曜・日曜・祝日 9:30~12:00、13:00~18:00(弊社休業日は除く)

電話 1120-5-81028 ファックス **0120-5-81029**

【一般電話】**03-5496-2023**

インターネットホームページ *http://www.pioneer.co.jp/support/repair.html* ※インターネットによる修理受付対象商品は、家庭用オーディオ/ビジュアル商品に限ります

#### 沖縄サービスステーション (沖縄県のみ)

受付時間 月曜~金曜 9:30~18:00(土曜・日曜・祝日・弊社休業日は除く)

電話 【一般電話】**098-879-1910** ファックス **098-879-1352**

部品のご購入についてのご相談窓口 ● 部品 (付属品·リモコン·取扱説明書など) のご購入について

部品受注センター 受付時間 月曜~金曜 9:30~18:00、土曜・日曜・祝日 9:30~12:00、13:00~18:00(弊社休業日は除く) 電話 **0120-5-81095** 【一般電話】**0538-43-1161** ファックス **0120-5-81096**

### パイオニア株式会社

この説明書は、再生紙を使用しています。 © パイオニア株式会社 2006 〒� < KMIZF > < 06C00000 > < CRA3857-B > 153-8654 東京都目黒区目黒�1-4-1

取扱説明書